# **hp** procurve diagnostics guide

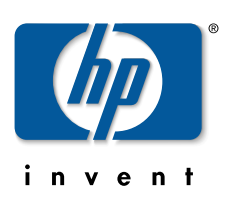

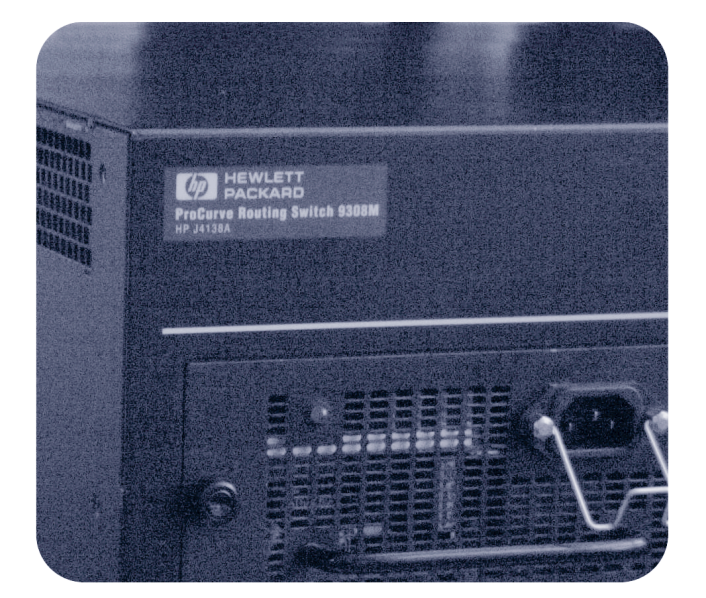

**hp** procurve routing switches (software release 07.6.04 or greater*)* 9304m, 9308m, and 9315m

www.hp.com/go/**hp**procurve

# **Diagnostics Guide**

**for the HP ProCurve Routing Switches 9304M, 9308M, and 9315M** 

(Software Release 07.6.04 or Greater)

**Copyright 2000, 2003 Hewlett-Packard Company, LP. The information contained herein is subject to change without notice.** 

#### **Publication number**

5990-6032

September 2003

#### **Applicable Products**

HP ProCurve 9304M (J4139A)

HP ProCurve 9308M (J4138A)

HP ProCurve 9315M (J4874A)

# **Trademark Credits**

Microsoft<sup>®</sup>, Windows<sup>®</sup>, and Windows NT<sup>®</sup> are U.S. registered trademarks of Microsoft Corporation. Adobe® and Acrobat® are trademarks of Adobe Systems Incorporated.

#### **Disclaimer**

The information contained in this document is subject to change without notice.

HEWLETT-PACKARD COMPANY MAKES NO WARRANTY OF ANY KIND WITH REGARD TO THIS MATERIAL, INCLUDING BUT NOT LIMITED TO, THE IMPLIED WARRANTIES OF MERCHANTABILITY AND FITNESS FOR A PARTICULAR PURPOSE. Hewlett-Packard shall not be liable for errors contained herein or for incidental or consequential damages in connection with the furnishing, performance or use of this material.

The only warranties for HP products and services are set forth in the express Warranty statements accompanying such products and services. Nothing herein should be construed as constituting an additional warranty. HP shall not be liable for technical or editorial errors or omissions contained herein.

Hewlett-Packard assumes no responsibility for the use or reliability of its software on equipment that is not furnished by Hewlett-Packard.

#### **Warranty**

See the Customer Support and Warranty booklet included with the product.

A copy of the specific warranty terms applicable to your Hewlett-Packard product and replacement parts can be obtained from your HP Sales and Service Office or authorized dealer.

#### **Safety Considerations**

Prior to the installation and use of this product, review all safety markings and instructions.

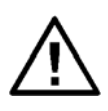

Instruction Manual Symbol.

If the product is marked with the above symbol, refer to the product manual to protect the product from damage.

**WARNING** Denotes a hazard that can cause injury.

**CAUTION** Denotes a hazard that can damage equipment or data.

Do not proceed beyond a **WARNING** or **CAUTION**  notice until you have understood the hazard and have taken appropriate precautions.

Use of control, adjustments or performance procedures other than those specified herein may result in hazardous radiation exposure.

### **Grounding**

This product provides a protective earthing terminal. There must be an uninterrupted safety earth ground from the main power source to the product's input wiring terminals, power cord or supplied power cord set. Whenever it is likely that the protection has been impaired, disconnect the power cord until the ground has been restored.

If your LAN covers an area served by more than one power distribution system, be sure their safety grounds are securely interconnected.

LAN cables may occasionally be subject to hazardous transient voltages (such as lightning or disturbances in the electrical utilities power grid). Handle exposed metal components of the network with caution.

For more safety information, see the Installation and Basic Configuration Guide and the Quick Start Guide for your HP 9300M Routing Switch product.

#### **Servicing**

There are no user-serviceable parts inside the userinstallable modules comprising the product. Any servicing, adjustment, maintenance or repair must be performed only by service-trained personnel.

# **Contents**

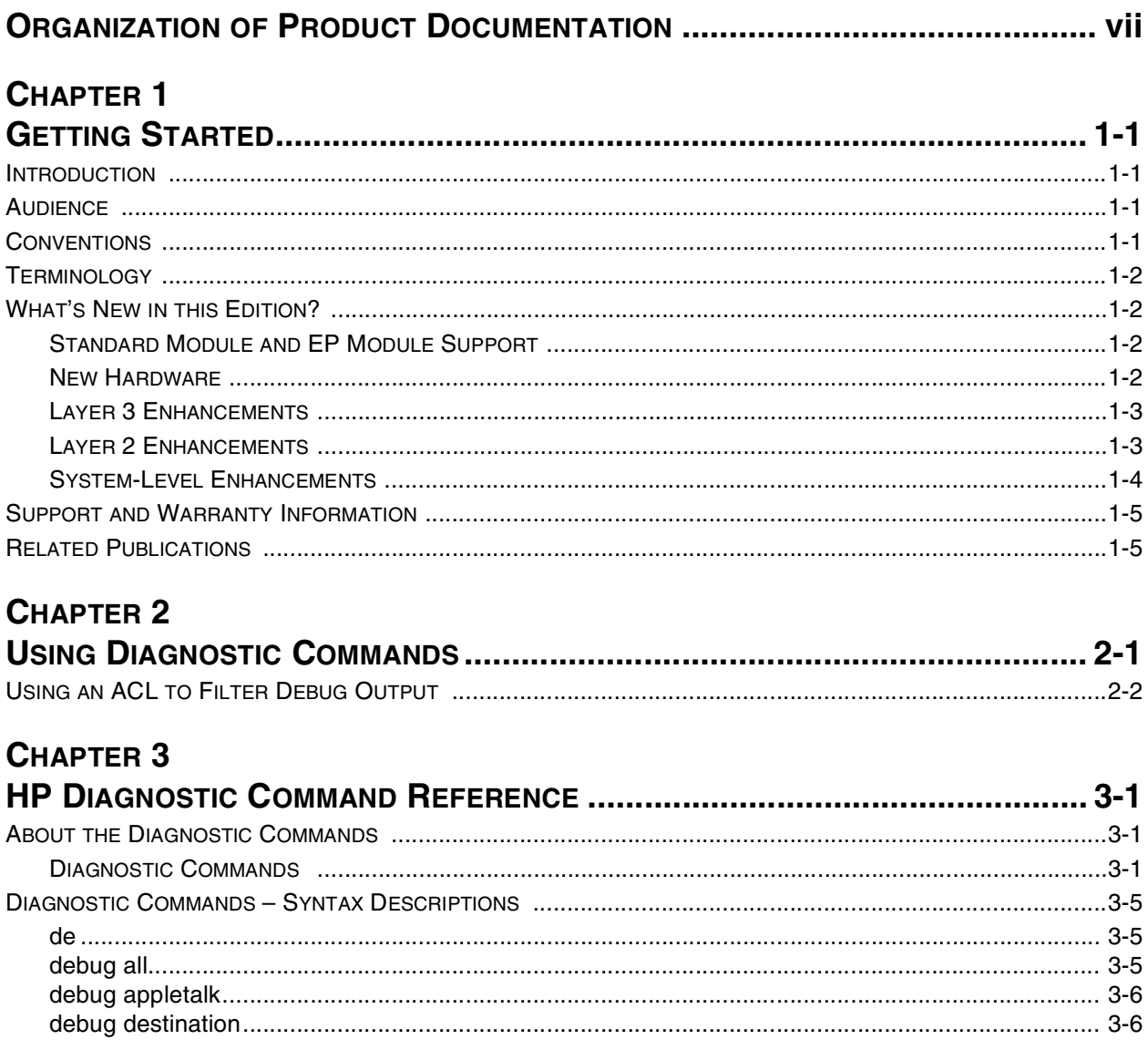

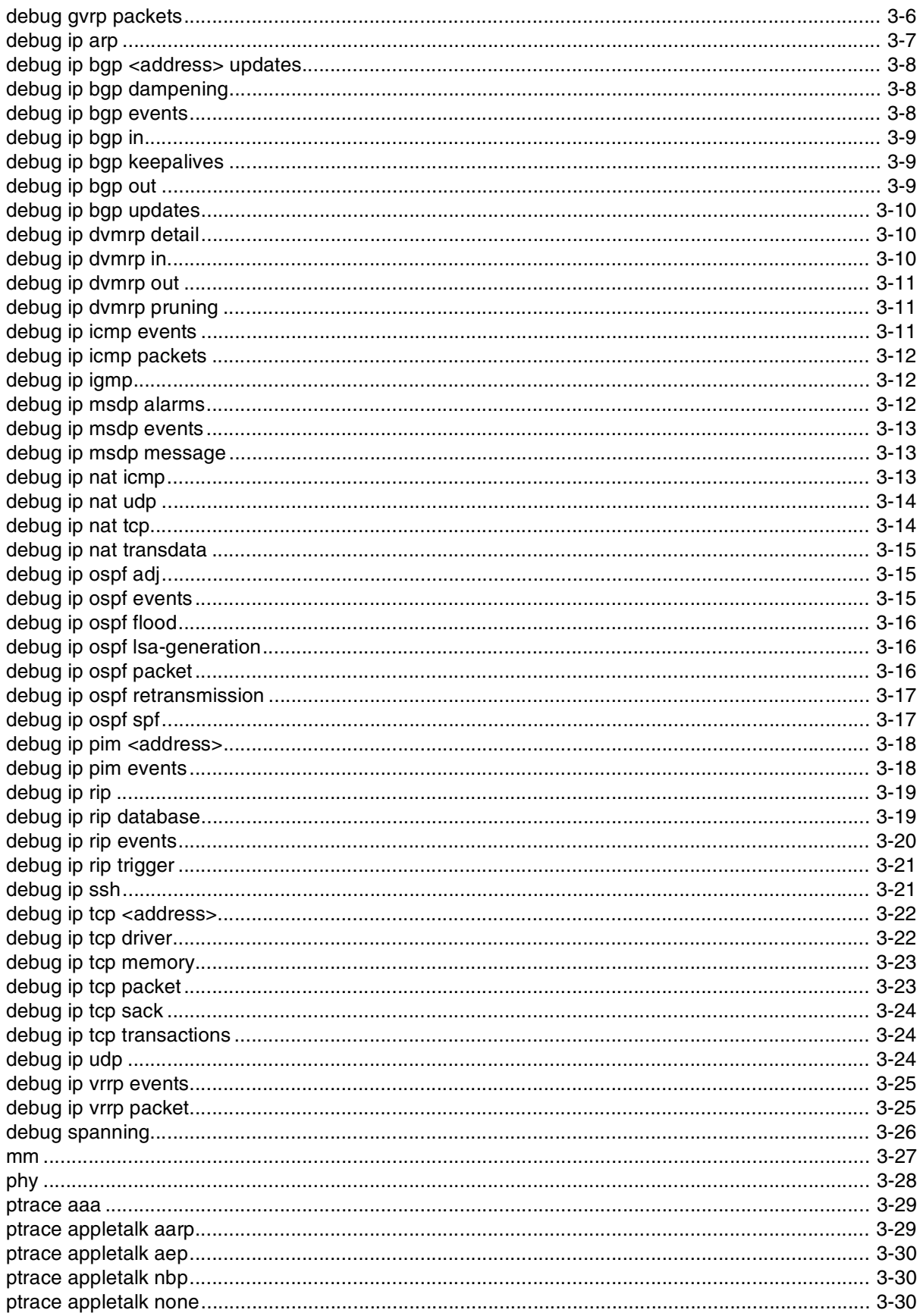

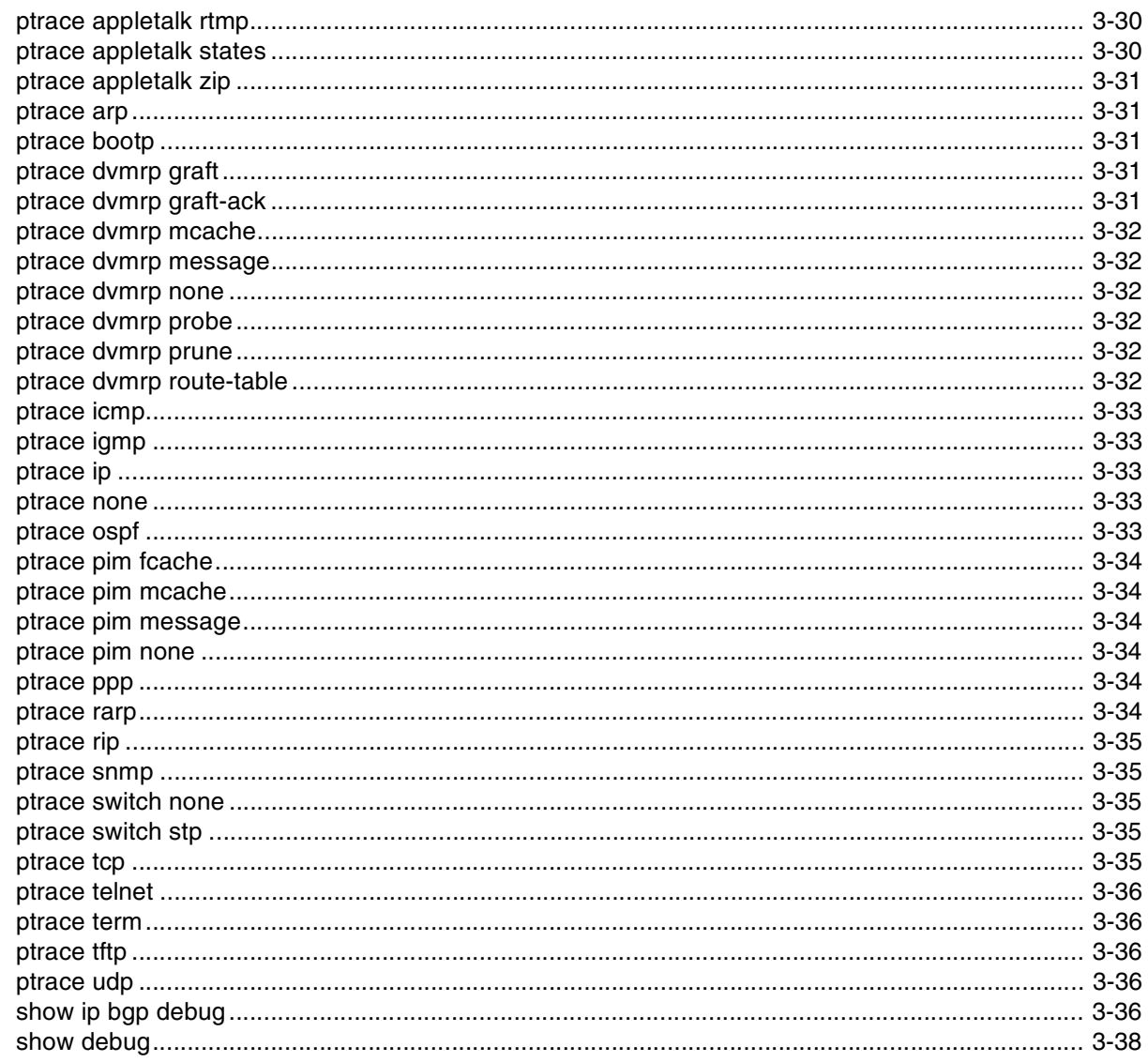

# **CHAPTER 4**

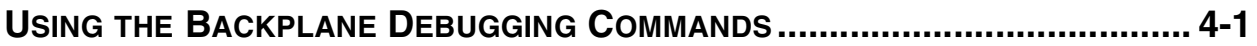

# **CHAPTER 5**

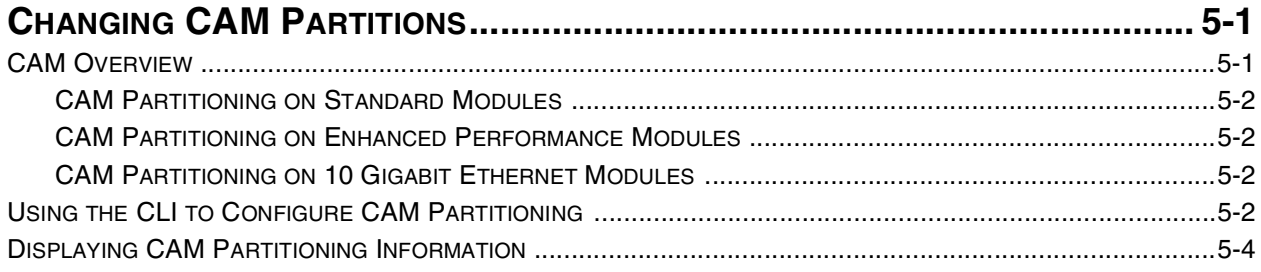

# <span id="page-8-0"></span>**Organization of Product Documentation**

**NOTE:** HP periodically updates the HP ProCurve 9300 Routing Switch documentation. For the latest version of any of these publications, visit the HP ProCurve website at:

#### **http://www.hp.com/go/hpprocurve**

Click on **technical support**, then **manuals**.

#### **Read Me First**

The "Read Me First" document includes an overview of software release information, a brief "Getting Started" section, an accessory parts list, troubleshooting tips, operating notes, and other information that is not included elsewhere in the product documentation.

#### **Main Product Coverage**

The main product documentation for your Routing Switch includes:

- $HP$  ProCurve Quick Start Guide a printed quide you can use as an easy reference to the installation and product safety information needed for out-of-box setup, plus the general product safety and EMC regulatory statements of which you should be aware when installing and using a Routing Switch. This guide is on the Documentation CD shipped with your HP product and the latest version is also available on the HP ProCurve web site.
- HP ProCurve Installation and Basic Configuration Guide an electronic (PDF) guide containing product safety and EMC regulatory statements as well as installation and basic configuration information, and software and hardware specifications. This guide is on the Documentation CD shipped with your HP product and the latest version is also available on the HP ProCurve web site.
- Removing and Installing XENPAK Optics A printed instruction sheet describing the correct preparation and procedure for removing and installing XENPAK optics on the J8174A 2-port 10 Gigabit Ethernet module. This sheet is shipped with the HP Procurve 9300M Management modules and is also available on both the Documentation CD shipped with your HP product and on the HP ProCurve web site.
- HP ProCurve Advanced Configuration and Management Guide contains advanced configuration information for routing protocols and Quality of Service (QoS). In addition, appendixes in this guide contain reference information for network monitoring, policies, and filters. This manual is included in a PDF (Portable Document Format) file on the Documentation CD shipped with your HP product and the latest version is also available on the HP ProCurve website.
- HP ProCurve Command Line Interface Reference provides a dictionary of CLI commands and syntax. An electronic copy of this reference is included as a PDF (Portable Document Format) file on the Documentation CD shipped with your HP product and the latest version is also available on the HP ProCurve website.
- HP ProCurve Security Guide provides procedures for securing management access to HP devices and for

protecting against Denial of Service (DoS) attacks. An electronic copy of this guide is included as a PDF (Portable Document Format) file on the Documentation CD shipped with your HP product and the latest version is also available on the HP ProCurve website.

HP ProCurve Diagnostics Guide – describes the diagnostic commands available on HP devices. The software procedures show how to perform tasks using the Command Line Interface (CLI). An electronic copy of this guide is on the Documentation CD shipped with your HP product and the latest version is also available on the HP ProCurve website.

**Product Documentation CD: A Tool for Finding Specific Information and/or Printing Selected Pages** 

This Documentation CD is shipped with your HP Routing Switches and provides the following:

- • A **README** file describing the CD contents and use, including easy instructions on how to search the book files for specific information
- A **contents** file to give you easy access to the documentation on the CD
- Separate PDF files of the individual chapters and appendixes in the major guides, enabling you to easily print individual chapters, appendixes, and selected pages
- Single PDF files for each of the major guides, enabling you to use the Adobe® Acrobat® Reader to easily search for detailed information
- Additional files. These may include such items as additional Readme files and release notes.

## **Release Notes**

These documents describe features that become available between revisions of the main product guides. New releases of such documents will be available on HP's ProCurve website. To register to receive email notice from HP when a new software release is available, go to:

#### http://www.hp.com/go/hpprocurve

Click on **software**. Then click on **subscriber's choice web page**.

# **Chapter 1 Getting Started**

# <span id="page-10-2"></span><span id="page-10-1"></span><span id="page-10-0"></span>**Introduction**

This guide describes diagnostics command for the following:

- HP ProCurve Routing Switch 9315M
- HP ProCurve Routing Switch 9308M
- HP ProCurve Routing Switch 9304M

# <span id="page-10-3"></span>**Audience**

This manual is designed for system administrators with a working knowledge of Layer 2 and Layer 3 switching and routing.

If you are using an HP ProCurve Routing Switch, you should be familiar with the following protocols if applicable to your network—IP, RIP, OSPF, BGP4, IGMP, PIM, DVMRP, IPX, AppleTalk, and VRRP.

# <span id="page-10-4"></span>**Conventions**

This guide uses the following typographical conventions:

Italic highlights the title of another publication and occasionally emphasizes a word or phrase.

**Bold** highlights a CLI command.

**Bold Italic** highlights a term that is being defined.

Underline highlights a link on the Web management interface.

Capitals highlights field names and buttons that appear in the Web management interface.

**NOTE:** A note emphasizes an important fact or calls your attention to a dependency.

**WARNING:** A warning calls your attention to a possible hazard that can cause injury or death.

**CAUTION:** A caution calls your attention to either a possible hazard that can damage equipment or an action that can produce an operating problem or other unwanted results.

# <span id="page-11-0"></span>**Terminology**

The following table defines basic product terms used in this guide.

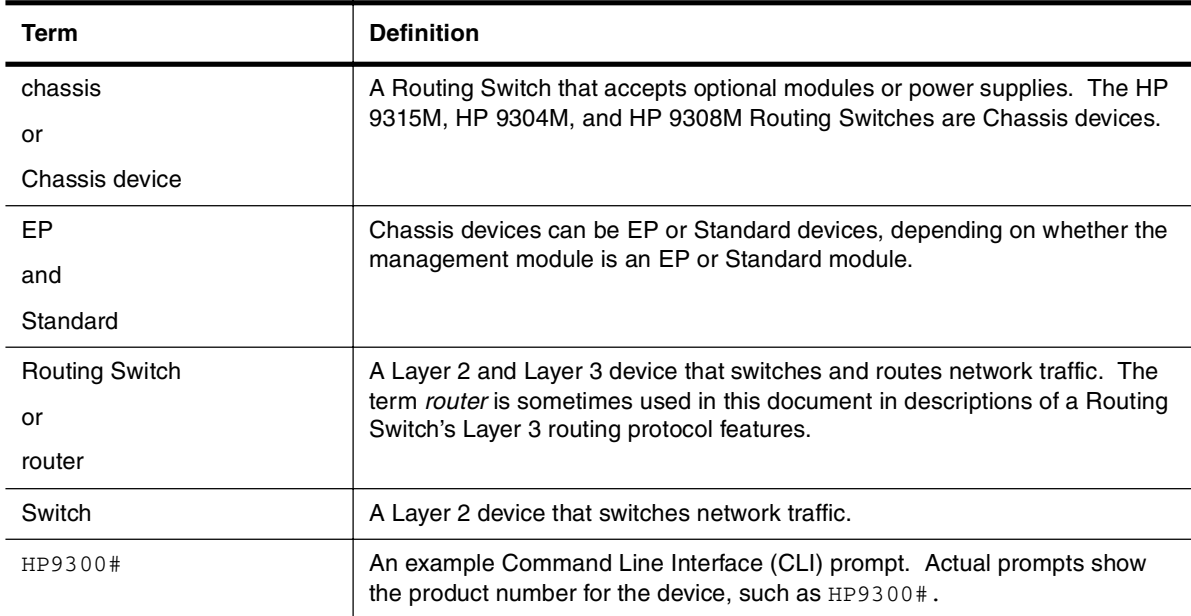

# <span id="page-11-1"></span>**What's New in this Edition?**

This edition describes software release 07.6.04. This release applies to the following HP ProCurve products:

- HP ProCurve 9315M
- HP ProCurve 9304M
- HP ProCurve 9308M

# <span id="page-11-2"></span>**Standard Module and EP Module Support**

Most features are supported on both Standard and Enhanced Performance (EP) devices. However, some features apply to only one platform or the other. The following tables indicate the platform on which each enhancement is supported.

The EP and S columns in each table indicate the platforms on which each feature is supported. A "✓" in the EP column indicates the feature is supported on EP devices. A "✓" in the S column indicates the feature is supported on Standard (non-EP) devices.

# <span id="page-11-3"></span>**New Hardware**

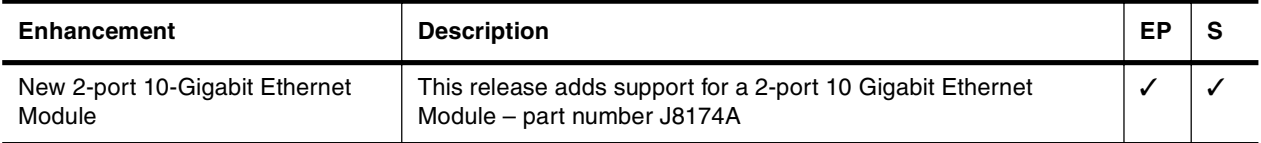

# <span id="page-12-0"></span>**Layer 3 Enhancements**

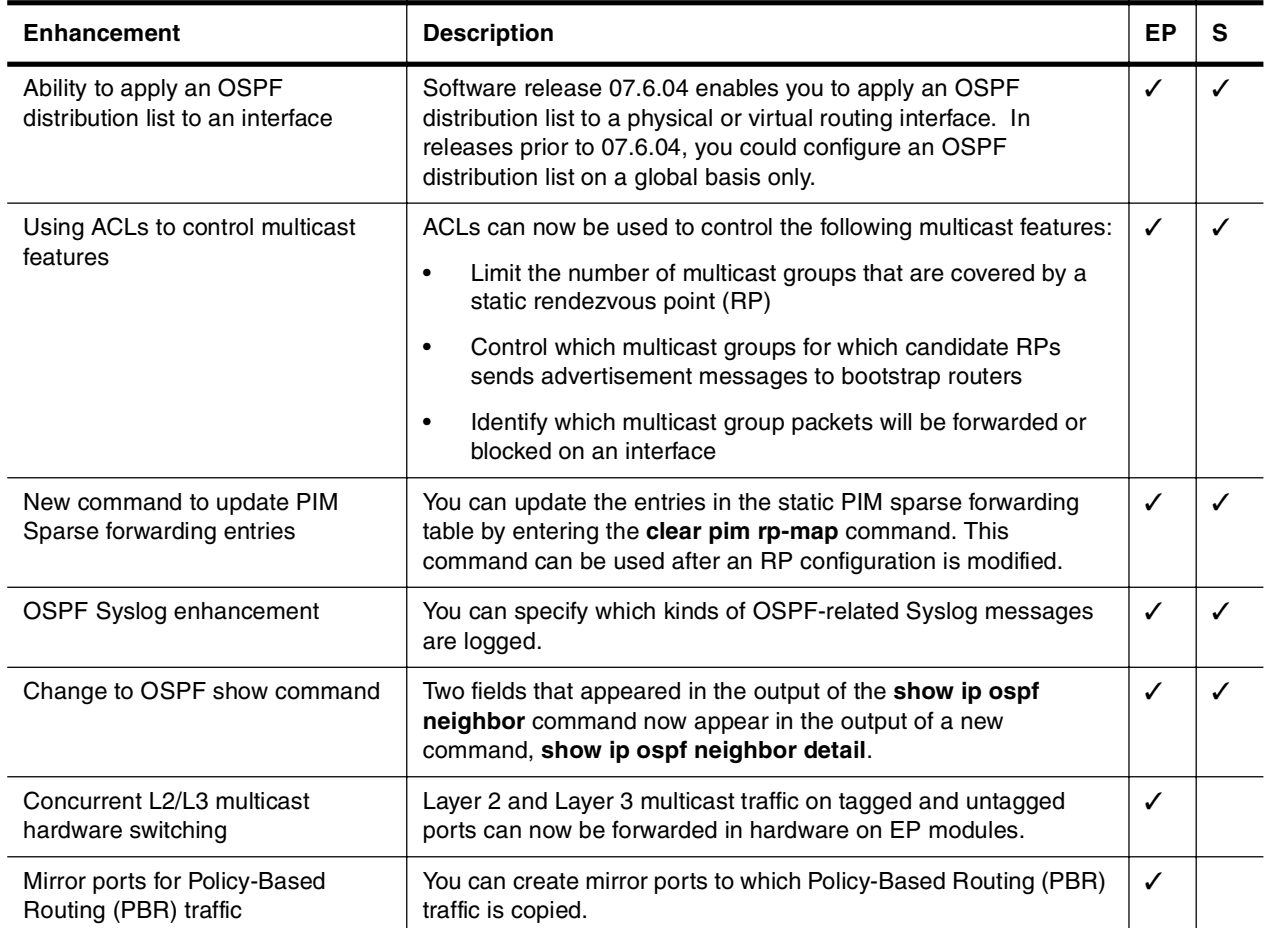

# <span id="page-12-1"></span>**Layer 2 Enhancements**

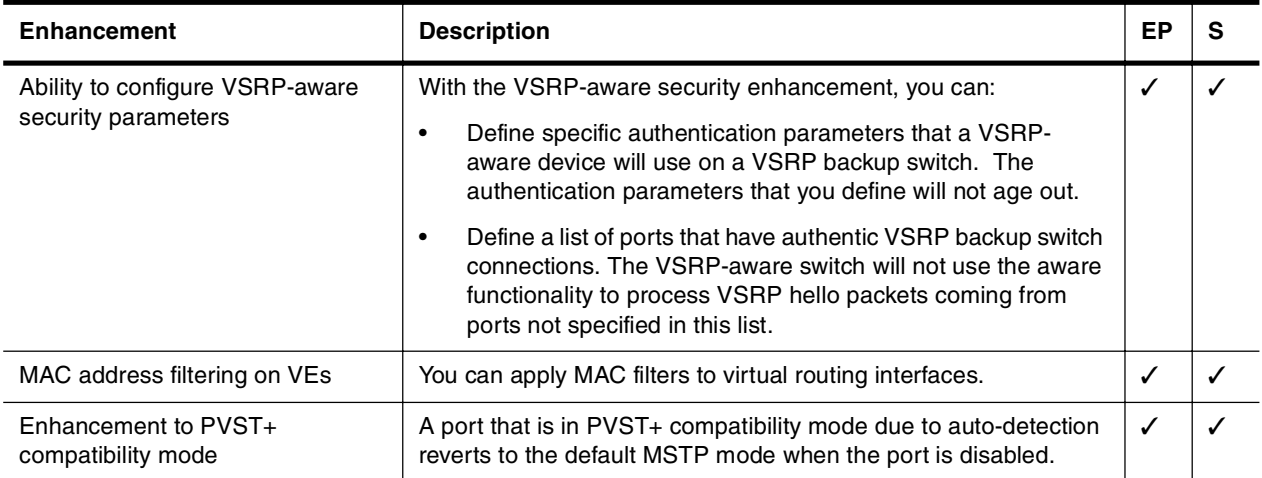

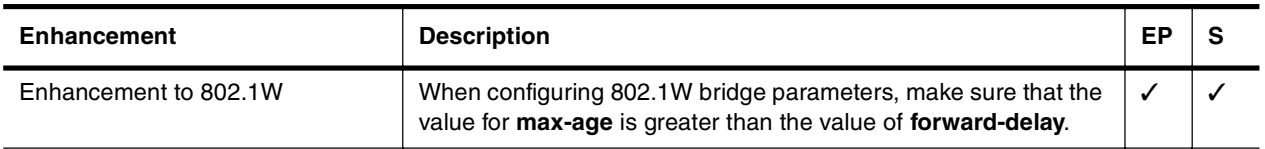

# <span id="page-13-0"></span>**System-Level Enhancements**

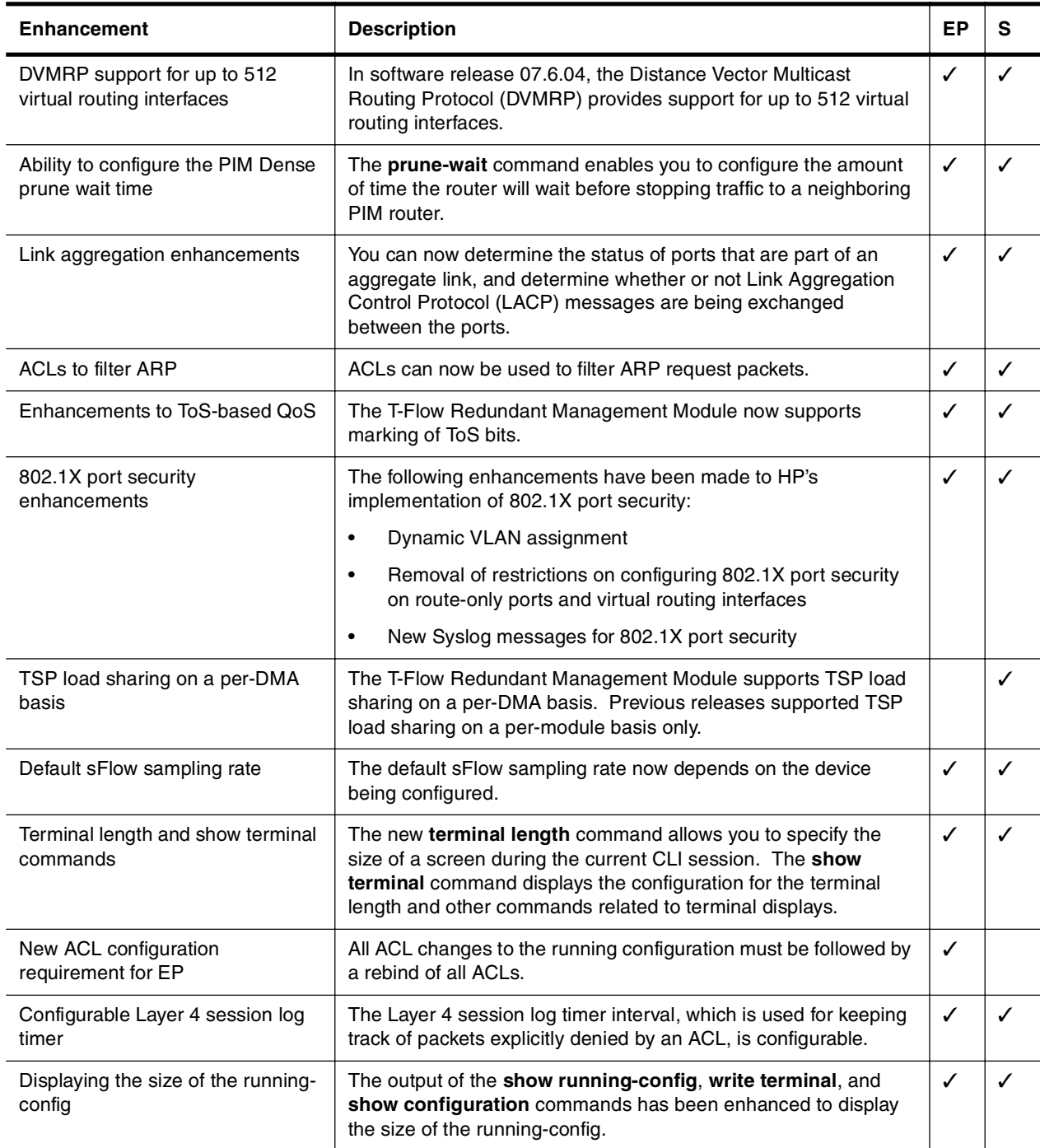

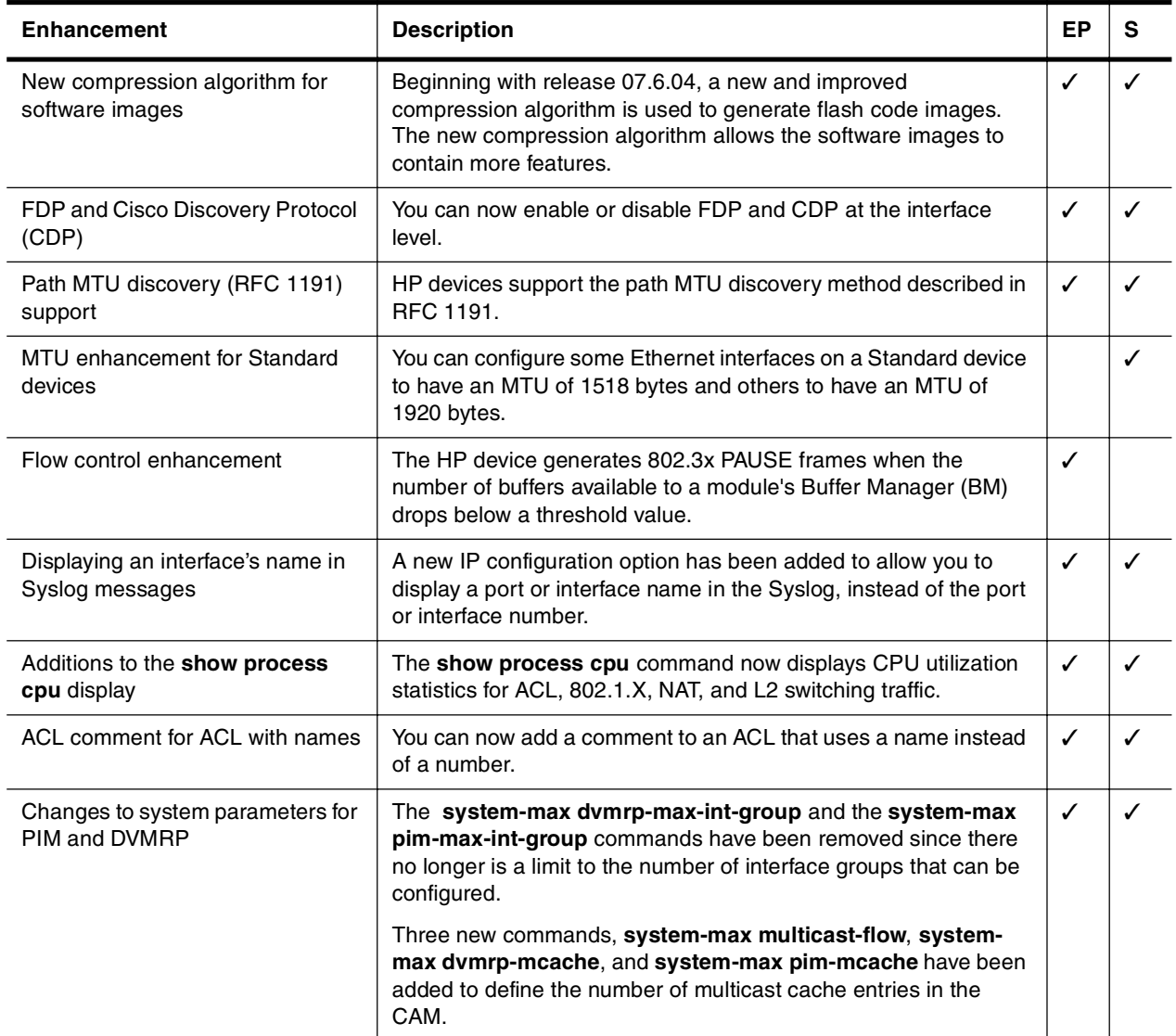

# <span id="page-14-0"></span>**Support and Warranty Information**

Refer to Support is as Close as the World Wide Web, which was shipped with your HP Routing Switch.

# <span id="page-14-1"></span>**Related Publications**

Refer to the "Organization of Product Documentation" on page vii for a list of publications for your HP Routing Switch.

# <span id="page-16-0"></span>**Chapter 2 Using Diagnostic Commands**

<span id="page-16-1"></span>The HP diagnostic commands are tools that you can use to gather information about HP devices. The diagnostic commands start with **de**, **debug**, **mm**, **phy**, and **ptrace**.

**de** Displays information about CPU buffer allocations.

**debug** Reports debugging information that you can use to resolve configuration problems.

**mm** Displays the contents of a specified address on every module. (Available on Chassis devices only)

**phy** Displays information about PHY (hardware) registers for a specified port.

**ptrace** Displays information on the console when a specified kind of packet is transmitted or received.

In addition, the **show ip bgp debug** command reports information about resource allocation and errors in a BGP configuration.

These commands are available in Privileged EXEC mode on the Command Line Interface (CLI) only. You cannot use them in the device's Web management interface. For complete syntax information for the diagnostic commands, see the next chapter, ["HP Diagnostic Command Reference" on page 3-1.](#page-18-4)

Many of the diagnostic commands are meant to be used in conjunction with calls to HP technical support. If you report a problem, the support engineer may ask you to execute one or more of the diagnostic commands described in this guide. Some of the diagnostic commands report information about internal hardware settings and registers that is relevant primarily to HP engineering staff. Consequently, this information is not described in detail here.

The following table lists some of the tasks you can perform using the diagnostic commands:

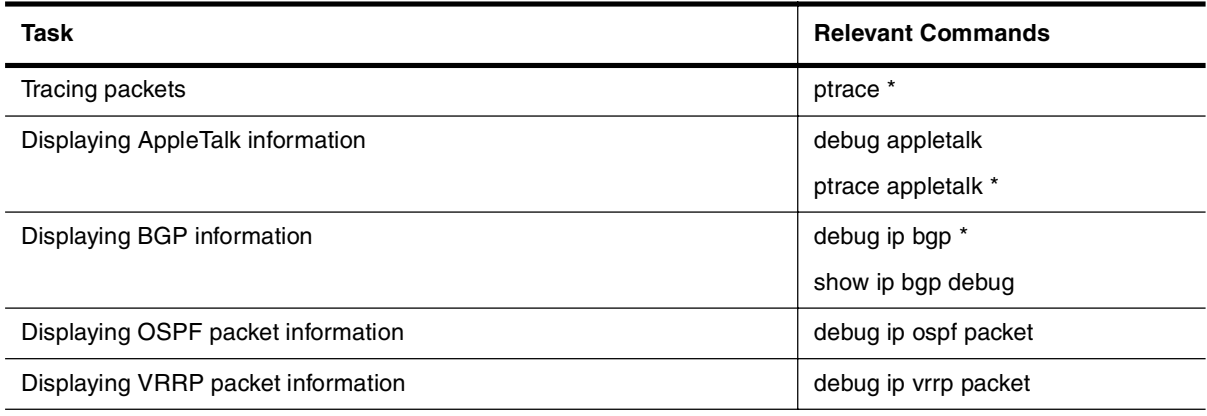

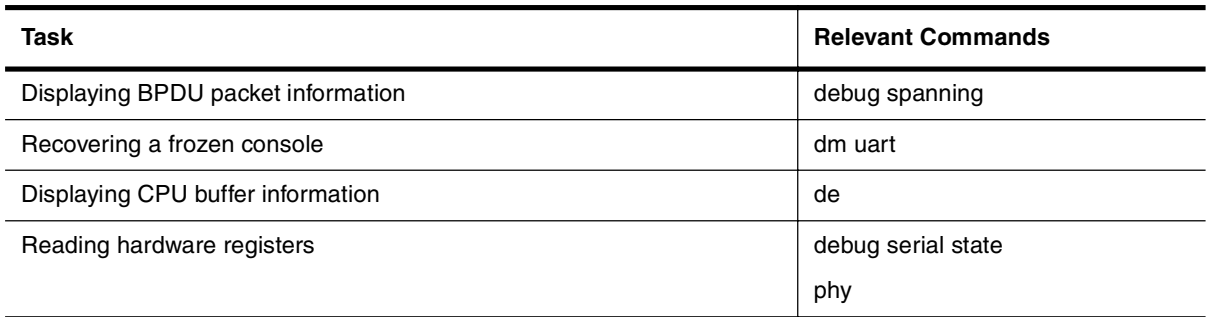

# <span id="page-17-0"></span>**Using an ACL to Filter Debug Output**

You can use an ACL to filter output from **debug** commands. For example, you can set up an ACL that permits packets from an IP address, then apply that ACL to a **debug** command. When you start the **debug** command, only messages related to that IP address are displayed in the output for that command.

The following example limits output from the **debug ip tcp packet** command to only messages related to incoming packets from 10.10.10.10.

First, set up an ACL to permit packets from host 10.10.10.10. For example:

HP9300(config)# access-list 100 permit ip host 10.10.10.10 any

Then apply this ACL to the **debug ip tcp** command. You can specify no more than one ACL per protocol.

HP9300# debug ip tcp acl 100

**Syntax:** debug ip <protocol> acl <acl-id>

Then enter the **debug ip tcp packet** command to start generating debug output.

HP9300# debug ip tcp packet

**Syntax:** [no] debug ip tcp packet

Only messages related to packets inbound from 10.10.10.10 are displayed in the output for the **debug ip tcp packet** command. To display messages related to outbound packets sent to 10.10.10.10, add another entry to the ACL, specifying 10.10.10.10 as the destination host. For example:

HP9300(config)# access-list 100 permit ip any host 10.10.10.10

The **show debug** command displays ACLs applied to debug commands. For example:

HP9300# show debug Debug message destination: Console TCP: TCP: packet debugging is on TCP: Display is bound to ACL 100

**Syntax:** show debug

# <span id="page-18-4"></span><span id="page-18-1"></span><span id="page-18-0"></span>**Chapter 3 HP Diagnostic Command Reference**

This chapter lists and provides syntax and examples for the CLI **de**, **debug**, **mm**, **phy**, and **ptrace** commands.

# <span id="page-18-2"></span>**About the Diagnostic Commands**

You can enter the diagnostic commands at the Privileged EXEC CLI level. The following tables list the diagnostic commands and contains page references to descriptions of each command.

# <span id="page-18-3"></span>**Diagnostic Commands**

The following diagnostic commands are supported.

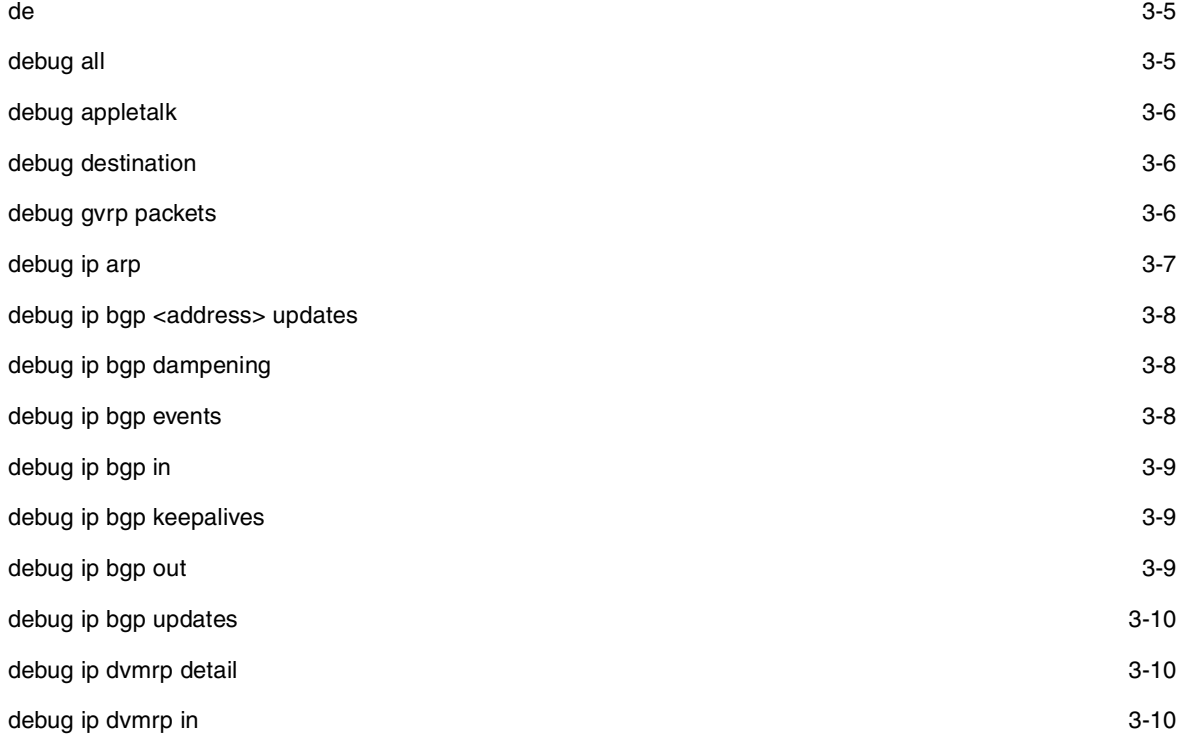

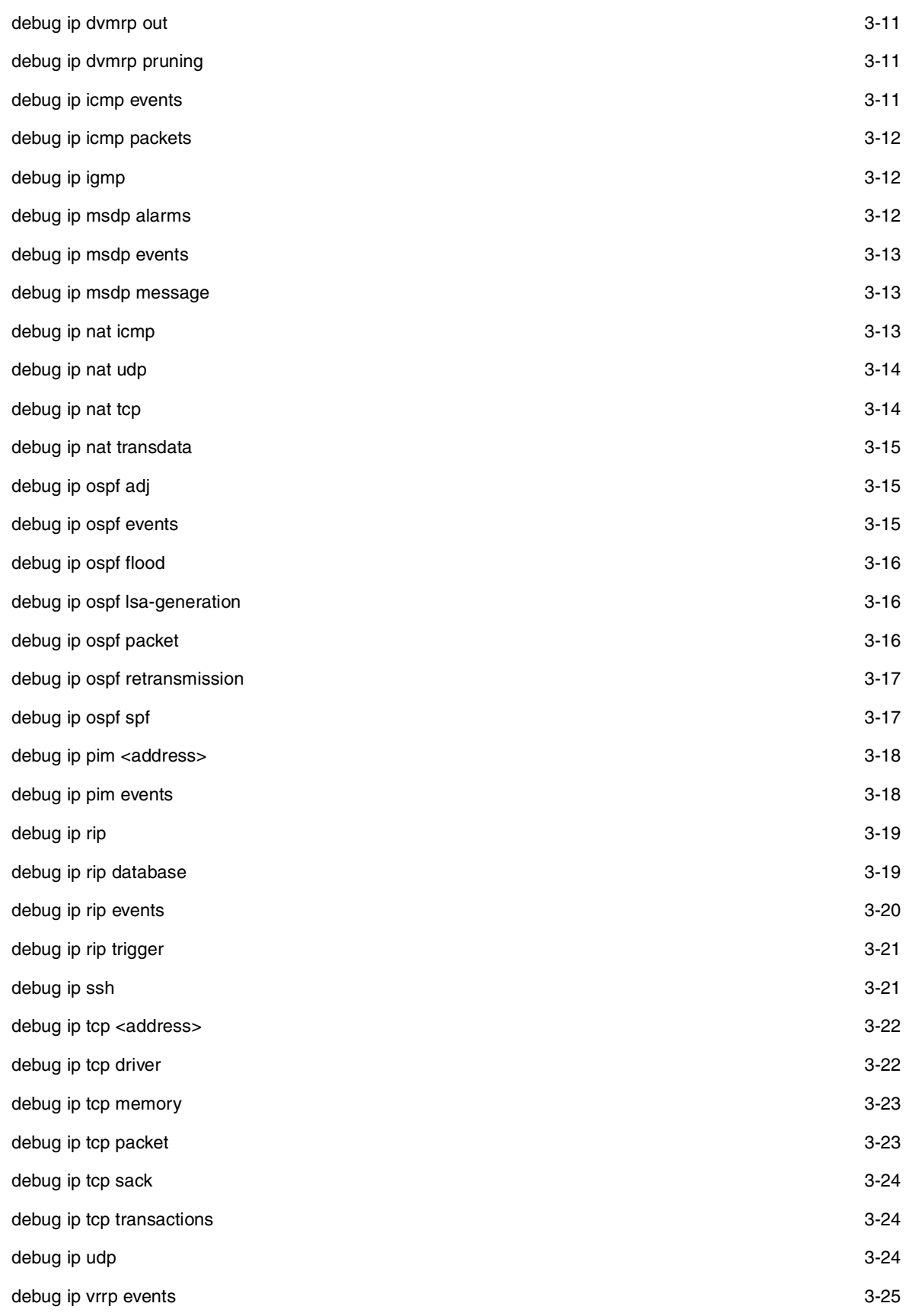

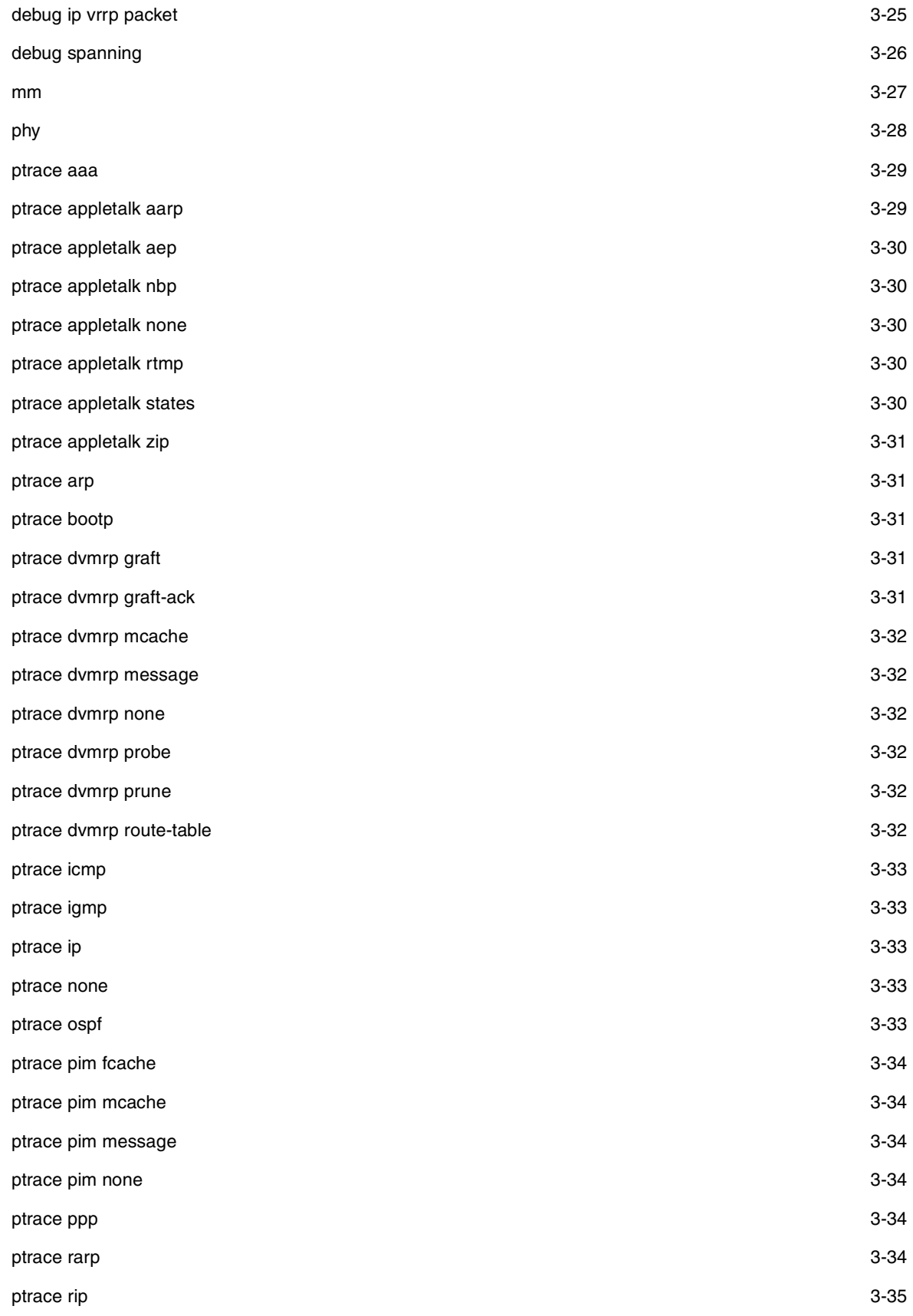

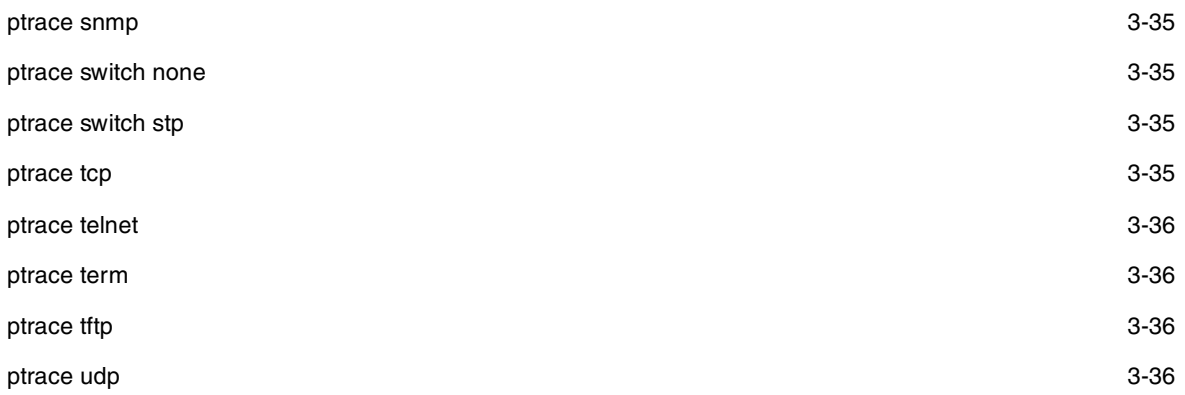

# <span id="page-22-0"></span>**Diagnostic Commands – Syntax Descriptions**

The following commands are available at the Privileged EXEC level of the CLI for HP devices, except where noted.

# <span id="page-22-1"></span>**de**

Displays information about CPU buffer allocations.

#### **EXAMPLE:**

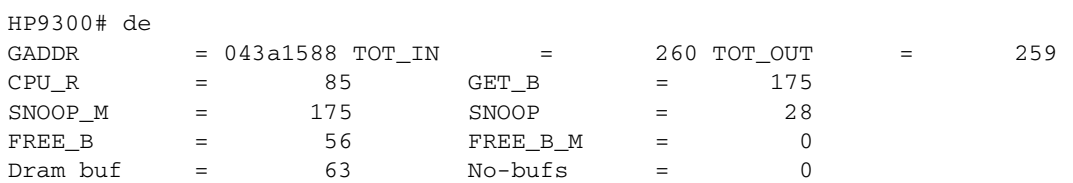

The following table describes the output from the **de** command:

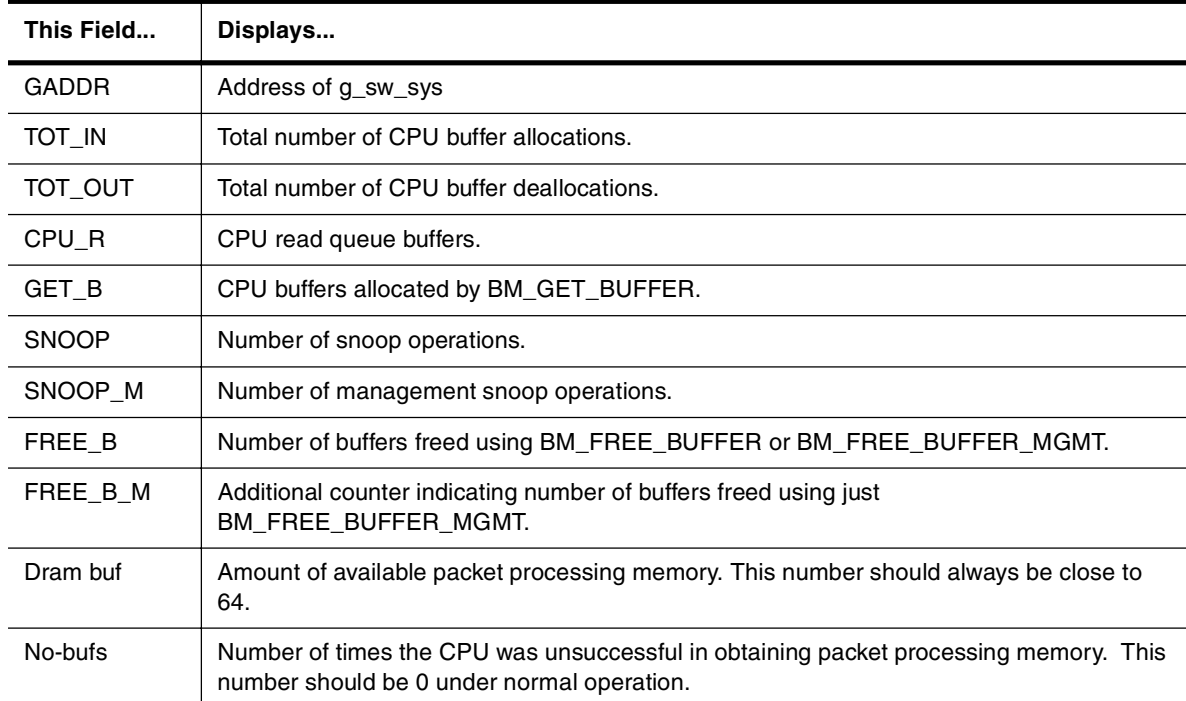

# **Table 3.1: Output from the de command**

## **Syntax:** de

**Possible values:** N/A

**Default value:** N/A

# <span id="page-22-2"></span>**debug all**

Activates all debugging functions on the device. The **no** form of the command deactivates all debugging functions.

**NOTE:** Activating all debugging functions can generate a lot of output and greatly slow the operation of the device.

#### **EXAMPLE:**

HP9300# debug all

**Syntax:** [no] debug all

**Possible values:** N/A

**Default value:** N/A

# <span id="page-23-0"></span>**debug appletalk**

Displays the number of timer events dropped and insufficient zone allocations in an Appletalk configuration.

# **EXAMPLE:**

HP9300# debug appletalk Timer event Dropped: 0 Insufficient zone allocation: 0

**Syntax:** [no] debug appletalk

**Possible values:** N/A

**Default value:** N/A

# <span id="page-23-1"></span>**debug destination**

Specifies a destination for debugging output. You can send debugging output to the console, Syslog buffer, a Telnet session, or an SSH session.

#### **EXAMPLE:**

HP9300# debug destination ssh 1

**Syntax:** debug destination console | logging | telnet <num> | ssh <num>

**Possible values:** Specify one of the following destinations:

**console** Directs debugging output to the system console.

**logging** Directs debugging output to the Syslog buffer and also to the Syslog server, if configured.

**telnet** <num> Directs debugging output to the specified Telnet session.

ssh <num> Directs debugging output to the specified SSH session.

**Default value:** By default, debugging output is sent to the Console.

# <span id="page-23-2"></span>**debug gvrp packets**

Displays GVRP information.

## **EXAMPLE:**

HP9300# debug gvrp packets

After you enter this command, messages such as the following appear at the destination specified for debugging output. You can turn off these messages with the **no debug gvrp packets** command.

```
GVRP: Port 2/1 RCV

GVRP: 0x2095ced4: 01 80 c2 00 00 21 00 e0 52 ab 87 40 00 28 42 42

GVRP: 0x2095cee4: 03 00 01 01 04 02 03 e9 04 01 03 eb 04 01 03 ec

GVRP: 0x2095cef4: 04 01 03 ef 04 01 03 f1 04 01 05 dd 04 01 09 cb

GVRP: 0x2095cf04: 04 01 0f a1 00 00

GVRP: Port 2/1 TX

GVRP: 0x207651b8: 01 80 c2 00 00 21 00 04 80 2c 0e 20 00 3a 42 42

GVRP: 0x207651c8: 03 00 01 01 02 00 04 05 03 e9 04 05 03 eb 04 05

GVRP: 0x207651d8: 03 ec 04 05 03 ef 04 05 03 f1 04 05 05 dd 04 05

GVRP: 0x207651e8: 09 cb 04 05 0f a1 04 02 00 02 04 01 00 07 04 01

GVRP: 0x207651f8: 00 09 04 01 00 0b 00 00

GVRP: Port 2/1 TX

GVRP: 0x207651b8: 01 80 c2 00 00 21 00 04 80 2c 0e 20 00 18 42 42

GVRP: 0x207651c8: 03 00 01 01 04 02 00 02 04 01 00 07 04 01 00 09

GVRP: 0x207651d8: 04 01 00 0b 00 00
```
**Syntax:** [no] debug gvrp packets

#### **Possible values:** N/A

**Default value:** N/A

# <span id="page-24-0"></span>**debug ip arp**

Displays information about ARP messages sent and received by the device.

# **EXAMPLE:**

HP9300# debug ip arp

After you enter this command, messages such as the following appear at the destination specified for debugging output. You can turn off these messages with the **no debug arp** command.

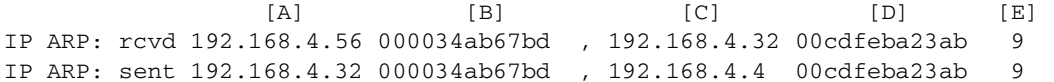

[Table 3.2](#page-24-1) describes the contents of **debug ip arp** messages. The letters in brackets do not appear in the actual output.

<span id="page-24-1"></span>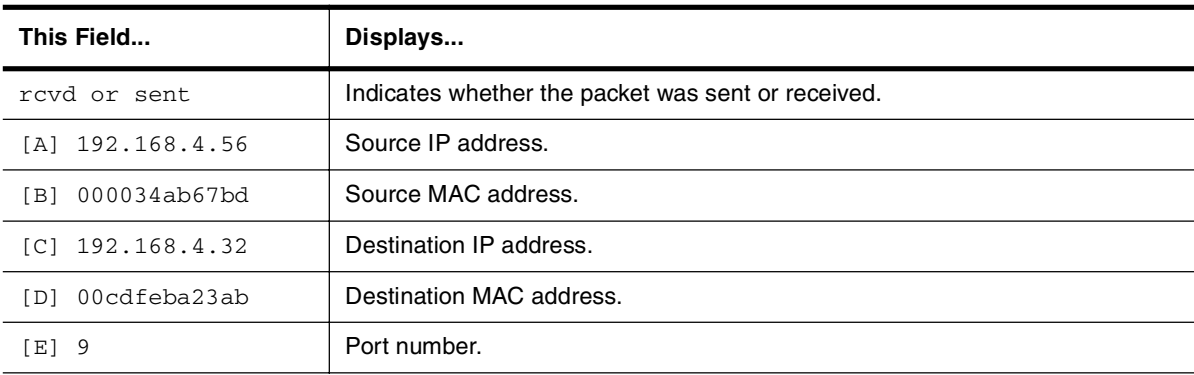

#### **Table 3.2: Output from the debug ip arp command**

**Syntax:** [no] debug ip arp

**Possible values:** N/A

**Default value:** N/A

#### <span id="page-25-0"></span>**debug ip bgp <address> updates**

Displays BGP update information for a specific neighbor.

# **EXAMPLE:**

HP9300# debug ip bgp 1.1.1.192 updates

After you enter this command, messages such as the following appear at the destination specified for debugging output. You can turn off these messages with the **no debug ip bgp <address> updates** command.

BGP: 1.1.1.192 rcvd UPDATE about 1.1.1.0/24 -- withdrawn BGP: 1.1.1.192 rcvd UPDATE 5.5.5.0/24 BGP: 1.1.1.192 rcvd UPDATE about 5.5.5.0/24 -- withdrawn

**Syntax:** [no] debug ip bgp <ip-addr> updates

**Possible values:** Valid IP address

**Default value:** N/A

## <span id="page-25-1"></span>**debug ip bgp dampening**

Displays BGP dampening information

# **EXAMPLE:**

HP9300# debug ip bgp dampening

After you enter this command, messages such as the following appear at the destination specified for debugging output. You can turn off these messages with the **no debug ip bgp dampening** command.

```
BGP: (1.1.1.1) dampening - route down 3.3.3.0/24

     Old Dampening: state was <*>, reuse_list_index=38, penalty=929, time=48,
flaps=1

     New state <h>, penalty=1893, reuse_list_index=43, offset=44
BGP: (1.1.1.1) Dampening - Route 3.3.3.0/24 up

    State was <h>, penalty=1893, time=390, flaps=2

    New state <*> penalty=1396, reuse_list_index=82, curr_offset=83

BGP: (1.1.1.100) Free Dampening 3.3.3.0/24
Total number of IP routes: 1 
Start index: 1 B:BGP D:Connected R:RIP S:Static O:OSPF *:Candidate default 
     Destination NetMask Gateway
1 1.1.1.0 255.255.255.0 0.0.0.0 1 1 D
```
**Syntax:** [no] debug ip bgp dampening

**Possible values:** N/A

**Default value:** N/A

#### <span id="page-25-2"></span>**debug ip bgp events**

Displays messages when BGP-related events occur. BGP-related events include starting or stopping a peer and opening or closing a BGP TCP connection.

#### **EXAMPLE:**

HP9300# debug ip bgp events

After you enter this command, messages such as the following appear at the destination specified for debugging output. You can turn off these messages with the **no debug ip bgp events** command.

BGP: 3.3.3.1 start peer BGP: 3.3.3.1 stop peer BGP: 3.3.3.1 BGP-TCP Connection opened BGP: 3.3.3.1 TCP\_OPEN done BGP: 3.3.3.1 keep alive timer expired

**Syntax:** [no] debug ip bgp events

## **Possible values:** N/A

**Default value:** N/A

## <span id="page-26-0"></span>**debug ip bgp in**

Displays BGP inbound information.

#### **EXAMPLE:**

HP9300# debug ip bgp in

After you enter this command, messages such as the following appear at the destination specified for debugging output. You can turn off these messages with the **no debug ip bgp in** command.

BGP: rcvd message KEEPALIVE\_MESSAGE from peer 1.1.1.100, length (incl. header) 19 BGP: rcvd message UPDATE from peer 1.1.1.100, length (incl. header) 27 BGP: rcvd message OPEN\_MESSAGE from peer 1.1.1.100, length (incl. header) 29

**Syntax:** [no] debug ip bgp in

**Possible values:** N/A

**Default value:** N/A

#### <span id="page-26-1"></span>**debug ip bgp keepalives**

Displays BGP keepalive information

#### **EXAMPLE:**

HP9300# debug ip bgp keepalives

After you enter this command, messages such as the following appear at the destination specified for debugging output. You can turn off these messages with the **no debug ip bgp keepalives** command.

BGP: send keepalives to peer 3.3.3.100

**Syntax:** [no] debug ip bgp keepalives

**Possible values:** N/A

**Default value:** N/A

# <span id="page-26-2"></span>**debug ip bgp out**

Displays BGP outbound information.

#### **EXAMPLE:**

HP9300# debug ip bgp out

After you enter this command, messages such as the following appear at the destination specified for debugging output. You can turn off these messages with the **no debug ip bgp out** command.

```
BGP: send UPDATE message to peer 1.1.1.100, length (incl. header) 19

BGP: send KEEPALIVE MESSAGE message to peer 1.1.1.100, length (incl. header) 19
BGP: send OPEN_MESSAGE message to peer 1.1.1.100, length (incl. header) 19
```
**Syntax:** [no] debug ip bgp out

**Possible values:** N/A

**Default value:** N/A

#### <span id="page-27-0"></span>**debug ip bgp updates**

Displays BGP update information for all neighbors or those specified in an IP prefix list.

#### **EXAMPLE:**

HP9300# debug ip bgp updates

After you enter this command, messages such as the following appear at the destination specified for debugging output. You can turn off these messages with the **no debug ip bgp updates** command.

BGP: 3.3.3.100 rcvd UPDATE 4.4.4.0/24 BGP: 3.3.3.100 rcvd UPDATE about 4.4.4.0/24 -- withdrawn

**Syntax:** [no] debug ip bgp updates [<prefix-list>]

**Possible values:** The <prefix-list> parameter specifies an IP prefix list. Only the routes permitted by the prefix list are displayed.

**Default value:** N/A

#### <span id="page-27-1"></span>**debug ip dvmrp detail**

Displays detailed messages about DVMRP events, including sending reports, updating the forwarding table, and inserting table entries.

#### **EXAMPLE:**

HP9300# debug ip dvmrp detail

After you enter this command, messages such as the following appear at the destination specified for debugging output. You can turn off these messages with the **no debug ip dvmrp detail** command.

```
DVMRP: send report DVMRP report to 224.0.0.4
DVMRP: send report DVMRP report to 2.2.2.1

DVMRP: updating fwd table due to a child is deleted

DVMRP: updating fwd table due to a entry is deleted

DVMRP: updating fwd table due to adding entry

DVMRP: insert entry source 1.1.1.0 group 239.255.162.2
```
Syntax: [no] debug ip dvmrp detail

**Possible values:** N/A

**Default value:** N/A

#### <span id="page-27-2"></span>**debug ip dvmrp in**

Displays messages related to inbound DVMRP information.

#### **EXAMPLE:**

HP9300# debug ip dvmrp in

After you enter this command, messages such as the following appear at the destination specified for debugging output. You can turn off these messages with the **no debug ip dvmrp in** command.

DVMRP: accept report. src ip 2.2.2.1 dest ip 224.0.0.4 group 0.6.5.3 port 7 DVMRP: accept probe. src ip 2.2.2.1 dest ip 224.0.0.4 group 0.6.5.3 port 7 DVMRP: accept prune. src ip 2.2.2.1 dest ip 2.2.2.100 group 0.6.5.3 port 7

**Syntax:** [no] debug ip dvmrp in

**Possible values:** N/A

#### <span id="page-28-0"></span>**debug ip dvmrp out**

Displays messages related to outbound DVMRP information.

# **EXAMPLE:**

HP9300# debug ip dvmrp out

After you enter this command, messages such as the following appear at the destination specified for debugging output. You can turn off these messages with the **no debug ip dvmrp out** command.

DVMRP: send report. src ip 2.2.2.1 dest ip 224.0.0.4 DVMRP: send probe. src 2.2.2.1 dest 2.2.2.100 port 7

**Syntax:** [no] debug ip dvmrp out

**Possible values:** N/A

#### <span id="page-28-1"></span>**debug ip dvmrp pruning**

Displays DVMRP pruning information.

#### **EXAMPLE:**

HP9300# debug ip dvmrp pruning

After you enter this command, messages such as the following appear at the destination specified for debugging output. You can turn off these messages with the **no debug ip dvmrp pruning** command.

```
DVMRP: delete entry 00000003 idx 273
DVMRP: delete all entries for source 1.1.1.0 
DVMRP: update fwd table by adding group 239.255.162.1 router 3.3.3.100 interface 9

DVMRP: update fwd table by adding group 239.255.162.2 router 3.3.3.100 interface 9

DVMRP: update fwd table by deleting group 239.255.162.1 router 3.3.3.100 interface 9
DVMRP: dvmrp delete prune state: Int6 Index 255 Prune Index 3
```
**Syntax:** [no] debug ip dymrp pruning

**Possible values:** N/A

**Default value:** N/A

#### <span id="page-28-2"></span>**debug ip icmp events**

Displays messages when ICMP events, including sending and receiving ICMP echo requests, occur.

#### **EXAMPLE:**

HP9300# debug ip icmp events

After you enter this command, messages such as the following appear at the destination specified for debugging output. You can turn off these messages with the **no debug ip icmp events** command.

ICMP: rcvd echo request packet of length 40 from 1.1.1.2 ICMP: send echo request packet of length 60 to 1.1.1.2

**Syntax:** [no] debug ip icmp events

**Possible values:** N/A

**Default value:** N/A

#### <span id="page-29-0"></span>**debug ip icmp packets**

Displays information related to ICMP packets sent or received on the device.

#### **EXAMPLE:**

HP9300# debug ip icmp packets

After you enter this command, messages such as the following appear at the destination specified for debugging output. You can turn off these messages with the **no debug ip icmp packets** command.

ICMP:dst (1.2.3.4), src (0.0.0.0) echo request type

**Syntax:** [no] debug ip icmp packets

**Possible values:** N/A

**Default value:** N/A

# <span id="page-29-1"></span>**debug ip igmp**

Displays IGMP related information.

#### **EXAMPLE:**

HP9300# debug ip igmp

After you enter this command, messages such as the following appear at the destination specified for debugging output. You can turn off these messages with the **no debug ip igmp** command.

IGMP: send message to 1.1.1.1 port ethernet 1 type 17 size 28 IGMP: send query to all port. type 17 port ethernet 7 ver 2 IGMP: rcvd v2 membership report from 1.1.1.2 group address 239.255.162.1 port ethernet 1 size 8 IGMP: rcvd membership query from 2.2.2.100 group address 0.0.0.0 port ethernet 7 size 8 IGMP: rcvd pim from 2.2.2.100 group address 16.0.0.0 port ethernet 7 size 12

#### <span id="page-29-2"></span>**debug ip msdp alarms**

Displays information about MSDP alarms.

#### **EXAMPLE:**

HP9300# debug ip msdp alarms

After you enter this command, messages such as the following appear at the destination specified for debugging output. You can turn off these messages with the **no debug ip msdp alarms** command.

MSDP: S=xxxxxxx P=0 Initiate Transport Connection to MSDP peer

**Syntax:** [no] debug ip msdp alarms

**Possible values:** N/A

**Default value:** N/A

#### <span id="page-30-0"></span>**debug ip msdp events**

Displays messages when significant MSDP events occur.

#### **EXAMPLE:**

HP9300# debug ip msdp events

After you enter this command, messages such as the following appear at the destination specified for debugging output. You can turn off these messages with the **no debug ip msdp events** command.

```
MSDP: 172.16.2.4: Closing session

MSDP: 172.16.2.4: Peer back to IDLE state

MSDP: (172.16.2.4) START peer
MSDP: 172.16.2.4: Closing session

MSDP: 172.16.2.4: Peer back to IDLE state

MSDP: Originating SA
MSDP: (172.16.2.4) START peer
MSDP: 172.16.2.4: TCP Connection to Remote Peer is Open
MSDP: 172.16.2.4: MSDP-TCP Connection opened

MSDP: 172.16.2.4: TCP_OPEN DONE, State 4
MSDP: Remote Peer closed TCP connection
```
**Syntax:** [no] debug ip msdp events

**Possible values:** N/A

**Default value:** N/A

#### <span id="page-30-1"></span>**debug ip msdp message**

Displays information when MSDP messages are sent or received on the device.

#### **EXAMPLE:**

HP9300# debug ip msdp message

After you enter this command, messages such as the following appear at the destination specified for debugging output. You can turn off these messages with the **no debug ip msdp message** command.

```
MSDP: 172.16.2.4: send keepalive message

MSDP: 172.16.2.4: TLV 4 Send Message to peer. length=3
MSDP: P=0 MSDP Header Rcvd: Len=3 Type=4

MSDP: 172.16.2.4: KEEP_ALIVE Received Type 00000004 State=4 Length=3
MSDP: 172.16.2.4: send keepalive message

MSDP: 172.16.2.4: TLV 4 Send Message to peer. length=3
MSDP: P=0 MSDP Header Rcvd: Len=3 Type=4

MSDP: 172.16.2.4: KEEP_ALIVE Received Type 00000004 State=4 Length=3
```
#### Syntax: [no] debug ip msdp message

**Possible values:** N/A

**Default value:** N/A

# <span id="page-30-2"></span>**debug ip nat icmp**

Displays information about ICMP packets whose source or destination matches a specified IP address.

#### **EXAMPLE:**

HP9300# debug ip nat icmp 10.10.100.18

After you enter this command, messages such as the following appear at the destination specified for debugging output. You can turn off these messages with the **no debug ip nat icmp** command.

NAT: icmp src 10.10.100.18 => trans 192.168.2.79 dst 204.71.202.127 NAT: 192.168.2.79 204.71.202.127 ID 35768 len 60 txfid 13 icmp (8/0/512/519) NAT: 204.71.202.127 10.10.100.18 ID 11554 len 60 txfid 15 icmp (0/0/512/519)

**Syntax:** [no] debug ip nat icmp <ip-addr>

**Possible values:** A valid IP address. An IP address of 0.0.0.0 matches any ICMP packet.

**Default value:** N/A

#### <span id="page-31-0"></span>**debug ip nat udp**

Displays information about UDP packets whose source or destination matches a specified IP address.

#### **EXAMPLE:**

HP9300# debug ip nat udp 10.10.100.18

After you enter this command, messages such as the following appear at the destination specified for debugging output. You can turn off these messages with the **no debug ip nat udp** command.

NAT: udp src 10.10.100.18:1561 => trans 192.168.2.79:65286 dst 192.168.3.11:53 NAT: 192.168.2.79:65286 192.168.3.11:53 ID 35512 len 58 txfid 13 NAT: 192.168.3.11:53 10.10.100.18:1560 ID 8453 len 346 txfid 15

**Syntax:** [no] debug ip nat udp <ip-addr>

**Possible values:** A valid IP address. An IP address of 0.0.0.0 matches any UDP packet.

**Default value:** N/A

#### <span id="page-31-1"></span>**debug ip nat tcp**

Displays information about TCP packets whose source or destination matches a specified IP address.

#### **EXAMPLE:**

HP9300# debug ip nat tcp 10.10.100.18

After you enter this command, messages such as the following appear at the destination specified for debugging output. You can turn off these messages with the **no debug ip nat tcp** command.

```
NAT: tcp src 10.10.100.18:1473 => trans 192.168.2.78:8016 dst 192.168.2.158:53

NAT: 192.168.2.78:8016 192.168.2.158:53 flags S ID 57970 len 44 txfid 13

NAT: 192.168.2.158:53 10.10.100.18:1473 flags S A ID 22762 len 44 txfid 15

NAT: 192.168.2.78:8016 192.168.2.158:53 flags A ID 58226 len 40 txfid 13

NAT: 192.168.2.78:8016 192.168.2.158:53 flags A ID 58482 len 77 txfid 13

NAT: 192.168.2.158:53 10.10.100.18:1473 flags A ID 23018 len 42 txfid 15

NAT: 192.168.2.78:8016 192.168.2.158:53 flags A ID 58738 len 40 txfid 13

NAT: 192.168.2.158:53 10.10.100.18:1473 flags A ID 23274 len 131 txfid 15

NAT: 192.168.2.78:8016 192.168.2.158:53 flags FA ID 58994 len 40 txfid 13

NAT: 192.168.2.158:53 10.10.100.18:1473 flags A ID 23530 len 40 txfid 15

NAT: 192.168.2.158:53 10.10.100.18:1473 flags FA ID 23786 len 40 txfid 15
NAT: 192.168.2.78:8016 192.168.2.158:53 flags A ID 59250 len 40 txfid 13
```
**Syntax:** [no] debug ip nat tcp <ip-addr>

**Possible values:** A valid IP address. An IP address of 0.0.0.0 matches any TCP packet.

**Default value:** N/A

#### <span id="page-32-0"></span>**debug ip nat transdata**

Displays information about network translation requests and responses.

#### **EXAMPLE:**

HP9300# debug ip nat transdata

After you enter this command, messages such as the following appear at the destination specified for debugging output. You can turn off these messages with the **no debug ip nat transdata** command.

```
NAT: icmp src 10.10.100.18:2048 => trans 192.168.2.79 dst 204.71.202.127

NAT: udp src 10.10.100.18:1561 => trans 192.168.2.79:65286 dst 192.168.3.11:53

NAT: tcp src 10.10.100.18:1473 => trans 192.168.2.78:8016 dst 192.168.2.158:53
```
**Syntax:** [no] debug ip nat transdata

**Possible values:** N/A

**Default value:** N/A

## <span id="page-32-1"></span>**debug ip ospf adj**

Displays information related to OSPF adjacency events. Adjacency events include adding or removing an interface, receiving hello messages from an adjacency, and broadcasting hello messages to an adjacency.

#### **EXAMPLE:**

HP9300# debug ip ospf adj

After you enter this command, messages such as the following appear at the destination specified for debugging output. You can turn off these messages with the **no debug ip ospf adj** command.

```
OSPF: 1.1.1.100 is added to interface neighbor list

OSPF: 4.4.4.101 is removed from interface neighbor list

OSPF: rvcd hello from 207.95.6.146 area 1 from 207.9

OSPF: broadcast hello to area 1 of all neighbors of 207.95.6.52
```
**Syntax:** [no] debug ip ospf adj

**Possible values:** N/A

**Default value:** N/A

#### <span id="page-32-2"></span>**debug ip ospf events**

Displays messages when significant OSPF events occur. These events include backup designated router (BDR) election, designated router (DR) election, and receiving and sending database description (DBD) packets.

#### **EXAMPLE:**

HP9300# debug ip ospf events

After you enter this command, messages such as the following appear at the destination specified for debugging output. You can turn off these messages with the **no debug ip ospf events** command.

```
OSPF: DR/BDR election for 1.1.1.1 on ve 2

OSPF: elect BDR(backup designated router): Router ID 1.1.1.10 IP interface 1.1.1.10

OSPF: elect DR(designated router): Router ID 1.1.1.1, IP interface 1.1.1.1

OSPF: rcvd DBD from 1.1.1.1 on ve 2 flag 0x0 len 32 mtu 1500
OSPF: send DBD to 1.1.1.1 on ve 2 flag 0x0 len 232
```
#### **Syntax:** [no] debug ip ospf events

**Possible values:** N/A

#### **Default value:** N/A

#### <span id="page-33-0"></span>**debug ip ospf flood**

Displays OSPF link state advertisement (LSA) flooding information.

#### **EXAMPLE:**

HP9300# debug ip ospf flood

After you enter this command, messages such as the following appear at the destination specified for debugging output. You can turn off these messages with the **no debug ip ospf flood** command.

OSPF: flooding 1 advertisement out interface 207.95.6.52 OSPF: attempting to flood rcvd LSA area = 00000001 interface type = 1 OSPF: flood advertisement throughout the entire autonomous system

**Syntax:** [no] debug ip ospf flood

#### **Possible values:** N/A

**Default value:** N/A

# <span id="page-33-1"></span>**debug ip ospf lsa-generation**

Displays information related to OSPF link state advertisements (LSAs).

#### **EXAMPLE:**

HP9300# ip ospf lsa-generation

After you enter this command, messages such as the following appear at the destination specified for debugging output. You can turn off these messages with the **no debug ip ospf lsa-generation** command.

```
OSPF: rcvd LSA type = 5, router ID 207.95.6.0 seq_num = 80000058
OSPF: ospf ls acknowledgement packet received!

OSPF: processing advertisement
```
**Syntax:** [no] debug ip ospf lsa-generation

**Possible values:** N/A

**Default value:** N/A

#### <span id="page-33-2"></span>**debug ip ospf packet**

Displays information about OSPF packets sent and received on the device

#### **EXAMPLE:**

HP9300# debug ip ospf packet

After you enter this command, messages such as the following appear at the destination specified for debugging output. You can turn off these messages with the **no debug ip ospf packet** command.

OSPF: rcvd. v:2 t:1 l:48 rid:207.95.6.146 aid:207.95.6.146 chk:00007920 aut:0 auk:00000000 00000000 OSPF: send v:2 t:1 l:48 rid:1.1.1.1 aid:1.1.1.1 chk:0000F630 aut:0 auk:00000000 00000000

[Table 3.3](#page-34-2) describes the contents of **debug ip ospf packet** messages.

<span id="page-34-2"></span>

| This Field    | Displays                                                                                                    |
|---------------|----------------------------------------------------------------------------------------------------|
| rcyd. or send | Indicates whether the packet was sent or received.                                                            |
| V:            | OSPF version.                                                                                                 |
| t:            | OSPF packet type. Possible packet types are:<br>$1 - Hello$<br>2 - Data description<br>3 - Link state request |
|               | 4 - Link state update<br>5 - Link state acknowledgment                                                        |
| Ŀ.            | OSPF packet length in bytes.                                                                                  |
| rid:          | OSPF router ID.                                                                                               |
| aid:          | OSPF area ID.                                                                                                 |
| chk:          | OSPF checksum.                                                                                                |
| aut:          | OSPF authentication type. Possible authentication types are:                                                  |
|               | $0 - No$ authentication<br>1 - Simple password<br>$2 - MD5$                                                   |
| auk:          | OSPF authentication key.                                                                                      |

**Table 3.3: Output from the debug ip ospf packet command** 

**Syntax:** [no] debug ip ospf packet

**Possible values:** N/A

**Default value:** N/A

# <span id="page-34-0"></span>**debug ip ospf retransmission**

Displays OSPF retransmission related events.

# **EXAMPLE:**

HP9300# debug ip ospf retransmission

After you enter this command, messages such as the following appear at the destination specified for debugging output. You can turn off these messages with the **no debug ip ospf retransmission** command.

OSPF: examine each neighbor and add advertisement to the retransmission list if necessary

OSPF: remove current database copy from all neighbors retransmission lists

**Syntax:** [no] debug ip ospf retransmission

**Possible values:** N/A

**Default value:** N/A

# <span id="page-34-1"></span>**debug ip ospf spf**

Displays information about shortest path first (SPF) or Dijkstra algorithm related OSPF events. This command lists new routing table entries when they are added, as well as the updated routing table.

#### **EXAMPLE:**

HP9300# debug ip ospf spf

After you enter this command, messages such as the following appear at the destination specified for debugging output. You can turn off these messages with the **no debug ip ospf spf** command.

```
OSPF: Running dijksttra for area 1
OSPF: Adding routing table entry for transit network 207.95.6.146
OSPF: adding stub networks for area 1

OSPF: New routing table:
OSPF: ---Entry #1
OSPF: destination 1.1.1.0, mask 255.255.255.0, type 0
OSPF: area 0.0.0.1 path cost 1, type 0
OSPF: next hop router 15.212.4.123, outgoing interface loopback 22

OSPF: advertising router 1.1.1.1

OSPF: ---Entry #2
OSPF: destination 4.4.4.0, mask 255.255.255.0, type 0
OSPF: area 0.0.0.1 path cost 1, type 0
OSPF: next hop router 16.148.4.123, outgoing interface loopback 22

OSPF: advertising router 1.1.1.1
```
(remaining routing table entries omitted)

**Syntax:** [no] debug ip ospf spf

**Possible values:** N/A

**Default value:** N/A

#### <span id="page-35-0"></span>**debug ip pim <address>**

Displays information about PIM traffic related. Messages are displayed when hello, join, graft, and prune messages are sent or received.

#### **EXAMPLE:**

HP9300# debug ip pim 239.255.162.6

After you enter this command, messages such as the following appear at the destination specified for debugging output. You can turn off these messages with the **no debug ip pim <address>** command.

```
PIM: send prune e7, source 1.1.1.2 group 239.255.162.6 nbr 2.2.2.1

PIM: rcvd prune e7, Source 1.1.1.2 group 239.255.162.6
PIM: send graft e7, source 1.1.1.2 group 239.255.162.6 nbr 2.2.2.1

PIM: rcvd graft e7, source 3.3.3.1 group 239.255.162.6
```
**Syntax:** [no] debug ip pim [<ip-addr>]

**Possible values:** Valid PIM group address.

**Default value:** N/A

### <span id="page-35-1"></span>**debug ip pim events**

Displays messages when PIM events, including deleting and adding group entries, occur.

# **EXAMPLE:**

HP9300# debug ip pim events

After you enter this command, messages such as the following appear at the destination specified for debugging output. You can turn off these messages with the **no debug ip pim events** command.

```
PIM: BEGIN Periodic join-prune msgs

PIM: END Periodic join-prune msgs

PIM: delete group 239.255.162.2

PIM: Begin sending Join/Prune msg to e7
PIM: delete group entry 239.255.162.2 port ethernet 1
```
**Syntax:** [no] debug ip pim events

**Possible values:** N/A

**Default value:** N/A

# <span id="page-36-0"></span>**debug ip rip**

Displays information about RIP routing transactions.

#### **EXAMPLE:**

HP9300# debug ip rip

After you enter this command, messages such as the following appear at the destination specified for debugging output. You can turn off these messages with the **no debug ip rip** command.

```
RIP: sending updates(periodic) to 1.1.1.255 via ethernet 7 (1.1.1.100)

RIP: sending updates(triggered) to 1.1.1.255 via ethernet 7 (1.1.1.100)

RIP: rcvd updates from 1.1.1.100 on ethernet 7
```
#### **Syntax:** [no] debug ip rip

**Possible values:** N/A

**Default value:** N/A

#### <span id="page-36-1"></span>**debug ip rip database**

Displays information about routes imported from other routing protocols, such as OSPF and BGP.

#### **EXAMPLE:**

HP9300# debug ip rip database

After you enter this command, messages such as the following appear at the destination specified for debugging output. You can turn off these messages with the **no debug ip rip database** command.

RIP: process response packet header: type:RESPONSE PACKET, version:1 RIP: remove imported route Network Address NetMask Gateway Port Cost Type  $7.7.7.0$  255.255.255.0  $\star$ 2.2.2.100 v3 2  $\circ$  $7.7.7.0$  255.255.255.0 3.3.3.100 v4 2  $\circ$ RIP: add imported OSPF route Total number of IP routes: 14 Start index: 1 B:BGP D:Connected R:RIP S:Static O:OSPF \*:Candidate default Destination NetMask Gateway Port Cost Type 1 1.0.0.0 255.0.0.0 207.95.6.146 v8 0 B 2 1.1.1.0 255.255.255.0 0.0.0.0 v2 1  $\mathbb D$ 3 2.0.0.0 255.0.0.0 1.1.1.100 v2 2 R  ${\mathbf R}$ 4 2.2.2.0 255.255.255.0 0.0.0.0 v3 1  $\mathbf D$ 5 3.0.0.0 255.0.0.0 1.1.1.100 v2 2 R  $\, {\bf R}$ 6 3.3.3.0 255.255.255.0 0.0.0.0 v4 1 D  $\mathbf{D}$ 7 4.0.0.0 255.0.0.0 207.95.6.146 v8 0 B 8 4.4.4.0 255.255.255.0 0.0.0.0 9 1 D 9 6.0.0.0 255.0.0.0 1.1.1.100 v2 2 R  ${\mathbf R}$ 10 6.6.6.0 255.255.255.0 \*2.2.2.100 v3 2  $\circ$ 6.6.6.0 255.255.255.0 11 7.0.0.0 255.0.0.0 12 7.7.7.0 255.255.255.0 3.3.3.100 v4 2  $\circ$ 1.1.1.100 v2 2 R  $*2.2.2.100$  v3 2 0 7.7.7.0 255.255.255.0 13 192.192.192.0 255.255.255.0 14 207.95.6.0 255.255.255.0 3.3.3.100 v4 2  $\circ$ 207.95.6.146 v8 20  $\circ$ 0.0.0.0 v8 1  $\mathbf{D}$ 

**Syntax:** [no] debug ip rip database

#### **Possible values:** N/A

#### **Default value:** N/A

#### <span id="page-37-0"></span>**debug ip rip events**

Displays information about RIP events, including aged-out routes and replies sent to other routers.

#### **EXAMPLE:**

HP9300# debug ip rip events

After you enter this command, messages such as the following appear at the destination specified for debugging output. You can turn off these messages with the **no debug ip rip events** command.

```
RIP: route to 6.0.0.0 via next hop 1.1.1.100 aged out

RIP: send all routes reply to 1.1.1.100
RIP: received response from 1.1.1.100: 164 bytes

       route entry: family:2, target:6.0.0.0, metric:1

      route entry: family:2, target:207.95.6.0, metric:1

RIP: New routing table 
Total number of IP routes: 6 
Start index: 1 B:BGP D:Connected R:RIP S:Static O:OSPF *:Candidate default 
   Destination NetMask Gateway Port Cost Type 
1 1.0.0.0 255.0.0.0 207.95.6.146 v8 0 B 
2 1.1.1.0 255.255.255.0 0.0.0.0 v2 1 D 
3 2.0.0.0 255.0.0.0 207.95.6.146 v8 0 B 
4 2.2.2.0 255.255.255.0 0.0.0.0 v3 1 D 
5 3.0.0.0 255.0.0.0 1.1.1.100 v2 2 R 
6 3.3.3.0 255.255.255.0 0.0.0.0 v4 1 D
```
**Syntax:** [no] debug ip rip events

#### **Possible values:** N/A

**Default value:** N/A

#### <span id="page-38-0"></span>**debug ip rip trigger**

Displays information about RIP events triggered by adding or deleting a route.

#### **EXAMPLE:**

HP9300# debug ip rip trigger

After you enter this command, messages such as the following appear at the destination specified for debugging output. You can turn off these messages with the **no debug ip rip trigger** command.

```
RIP: adding route to target:3.0.0.0 via gateway:1.1.1.9, metric: 2, port: 8, bits: 8

RIP: deleting route to target:3.0.0.0 via gateway:1.1.1.9

RIP: build route header: type:RESPONSE PACKET, version:1

RIP: build route entry: family:2, target:207.95.6.0, metric:1

RIP: periodic update sent on port 18
```
**Syntax:** [no] debug ip rip trigger

**Possible values:** N/A

**Default value:** N/A

# <span id="page-38-1"></span>**debug ip ssh**

Displays the status of SSH session negotiation.

#### **EXAMPLE:**

HP9300# debug ip ssh

After you enter this command, messages such as the following appear at the destination specified for debugging output. You can turn off these messages with the **no debug ip ssh** command.

```
SSH: Server successfully sent to client its version number

SSH: Server received client's version number

SSH: client's version number SSH-1.5
SSH: Server version number matches client's version number

SSH: Server sent its host and server public keys to the client

SSH: Server received session key from the client
SSH: Server received client's name

SSH: Server authenticated the client with password

SSH: Client requested compression

SSH: Secure Shell is established!
```
Syntax: [no] debug ip ssh

**Possible values:** N/A

**Default value:** N/A

#### <span id="page-39-0"></span>**debug ip tcp <address>**

Displays information about TCP packets from a specified IP address.

#### **EXAMPLE:**

HP9300# debug ip tcp 192.168.9.210

After you enter this command, messages such as the following appear at the destination specified for debugging output. You can turn off these messages with the **no debug ip tcp <address>** command.

TCP: rcvd packet (len=20) 192.168.9.210:3669 -> 192.168.9.2:23

```
packet:syn:0,ack:1,rst:0,fin:1,hlen:5,chksum:00006fdf,seqn:2423494362,ackn:211

TCP: sent packet (len=40) 192.168.9.2:23 -> 192.168.9.210:3669
    packet: syn:0,ack:0,rst:1,fin:0,hlen:5,chksum:0000b93d,seqn:21521,ackn:0

TCP: sent packet 192.168.9.2:23 -> 192.168.9.210:3669
    packet: syn:0,ack:0,rst:1,fin:0,hlen:5,chksum:0000b93d,seqn:21521,ackn:0
```
**Syntax:** [no] debug ip tcp <address>

**Possible values:** IP address

**Default value:** N/A

#### <span id="page-39-1"></span>**debug ip tcp driver**

Displays information about TCP driver related events, such as opening, closing, and aborting a TCP connection, or discarding TCP packets.

## **EXAMPLE:**

HP9300# debug ip tcp driver

After you enter this command, messages such as the following appear at the destination specified for debugging output. You can turn off these messages with the **no debug ip tcp driver** command.

```
TCP: aborting connection 1.1.1.1:23 -> 1.1.1.2:2559

TCP: closing connection 1.1.1.1:23 -> 1.1.1.2:2559

TCP: opening connection 207.95.6.52:3456 -> 207.95.6.146:23
```
**Syntax:** [no] debug ip tcp driver

#### **Possible values:** N/A

**Default value:** N/A

#### <span id="page-40-0"></span>**debug ip tcp memory**

The **debug ip tcp memory** command causes messages to be displayed when memory is allocated or deallocated to the internal TCP buffers.

### **EXAMPLE:**

HP9300# debug ip tcp memory

For example, when a user establishes a Telnet session with the device, an then terminates it, messages such as the following appear at the destination specified for debugging output. You can turn off these messages with the **no debug ip tcp memory** command.

TCP TCB ALLOCATED 210de822 TCP SEND BUFFER ALLOCATED 2111ec80 TCP SEND QUEUE BUFFER ALLOCATED 210d88dc TCP SEND BUFFER ALLOCATED 2113695c TCP SEND QUEUE BUFFER ALLOCATED 210d9714 TCP SEND BUFFER ALLOCATED 2111f838 TCP SEND QUEUE BUFFER ALLOCATED 210d894c TCP SEND BUFFER ALLOCATED 21117174 TCP SEND QUEUE BUFFER ALLOCATED 210d8444 TCP SEND BUFFER ALLOCATED 210f4aac TCP SEND QUEUE BUFFER ALLOCATED 210d6fb4 TCP SEND BUFFER ALLOCATED 210f5088 TCP SEND QUEUE BUFFER ALLOCATED 210d6fec TCP SEND BUFFER FREED 2111ec80 TCP QUEUE BUFFER FREED 210d6fec TCP RECEIVE QUEUE BUFFER ALLOCATED 210d6fec TCP RECEIVE BUFFER ALLOCATED 21151530 TCP RECEIVE BUFFER FREED 21151530 TCP QUEUE BUFFER FREED 210d6fec TCP RECEIVE QUEUE BUFFER ALLOCATED 210d6fec TCP RECEIVE BUFFER ALLOCATED 21151530 TCP RECEIVE BUFFER FREED 21151530 TCP QUEUE BUFFER FREED 210d6fec TCP TCB FREED 210de822

**Syntax:** [no] debug ip tcp memory

**NOTE:** Output from this command appears only on the console or syslog. The output is suppressed when sent to a Telnet or SSH session.

#### **Possible values:** N/A

**Default value:** N/A

#### <span id="page-40-1"></span>**debug ip tcp packet**

Displays information about received and sent TCP packets.

#### **EXAMPLE:**

HP9300# debug ip tcp packet

After you enter this command, messages such as the following appear at the destination specified for debugging output. You can turn off these messages with the **no debug ip tcp packet** command.

```
TCP: rcvd packet (len=20) 1.1.1.2:2526 -> 1.1.1.1:23

 packet:syn:0,ack:1,rst:0,fin:0,hlen:5,chksum:0000c34e,seqn:55807198,ackn:548539276
TCP: sent packet (len=20) 207.95.6.52:8104 -> 207.95.6.146:179

packet:syn:0,ack:1,rst:0,fin:0,hlen:5,chksum:00008b4a,seqn:36182260,ackn:2027586739
```
**Syntax:** [no] debug ip tcp packet

#### **Possible values:** N/A

**Default value:** N/A

#### <span id="page-41-0"></span>**debug ip tcp sack**

Displays information about TCP Selective-ACK packets.

### **EXAMPLE:**

HP9300# debug ip tcp sack

After you enter this command, messages such as the following appear at the destination specified for debugging output. You can turn off these messages with the **no debug ip tcp sack** command.

TCP: process ACK, tcp state tcp\_syn\_recd TCP: nothing to ACK, sequence number 21521, tcp is in sequence TCP: process ACK, tcp state tcp\_close\_wait

**Syntax:** [no] debug ip tcp sack

**Possible values:** N/A

**Default value:** N/A

#### <span id="page-41-1"></span>**debug ip tcp transactions**

Displays information about TCP transactions, including state changes and packet retransmissions.

#### **EXAMPLE:**

HP9300# debug ip tcp transactions

After you enter this command, messages such as the following appear at the destination specified for debugging output. You can turn off these messages with the **no debug ip tcp transactions** command.

```
TCP: 1.1.1.1:23 -> 1.1.1.2:2537: state change LISTEN -> SYN-RECEIVED

TCP: 1.1.1.1:23 -> 1.1.1.2:2537: state change SYN-RECEIVED -> ESTABLISHED

TCP: retransmitted segment
TCP: 1.1.1.1:23 -> 1.1.1.2:2537: state change ESTABLISHED -> FIN-WAIT-1
TCP: retransmitted segment
TCP: 1.1.1.1:23 -> 1.1.1.2:2537: state change FIN-WAIT-1 -> FIN-WAIT-2

TCP: 1.1.1.1:23 -> 1.1.1.2:2537: state change FIN-WAIT-2 -> TIME-WAIT

TCP: 1.1.1.1:23 -> 1.1.1.2:2537: state change TIME-WAIT -> CLOSED
```
**Syntax:** [no] debug ip tcp transactions

**Possible values:** N/A

**Default value:** N/A

# <span id="page-41-2"></span>**debug ip udp**

Displays information about UDP packets.

#### **EXAMPLE:**

HP9300# debug ip udp

After you enter this command, messages such as the following appear at the destination specified for debugging output. You can turn off these messages with the **no debug ip udp** command.

UDP: sent src 1.1.168.192(port 161) -> dest 181.1.168.192(port 162), length:71 UDP: rcvd src 234.1.168.192(port 138) -> dest 255.1.168.192(port 138), length:209

**Syntax:** [no] debug ip udp

**Possible values:** N/A

**Default value:** N/A

#### <span id="page-42-0"></span>**debug ip vrrp events**

Displays information about VRRP events, such as when a backup router transitions to a master, a router transitions to a backup router, a VRID is deleted, or a VRRP packet is dropped.

#### **EXAMPLE:**

HP9300# debug ip vrrp events

After you enter this command, messages such as the following appear at the destination specified for debugging output. You can turn off these messages with the **no debug ip vrrp events** command.

```
TCP: 1.1.1.1:23 -> 1.1.1.2:2537: state change LISTEN -> SYN-RECEIVED

TCP: 1.1.1.1:23 -> 1.1.1.2:2537: state change SYN-RECEIVED -> ESTABLISHED

TCP: retransmitted segment
TCP: 1.1.1.1:23 -> 1.1.1.2:2537: state change ESTABLISHED -> FIN-WAIT-1
TCP: retransmitted segment
TCP: 1.1.1.1:23 -> 1.1.1.2:2537: state change FIN-WAIT-1 -> FIN-WAIT-2

TCP: 1.1.1.1:23 \rightarrow 1.1.1.2:2537: state change FIN-WAIT-2 -> TIME-WAIT
TCP: 1.1.1.1:23 -> 1.1.1.2:2537: state change TIME-WAIT -> CLOSED
```
**Syntax:** [no] debug ip vrrp events

**Possible values:** N/A

**Default value:** N/A

#### <span id="page-42-1"></span>**debug ip vrrp packet**

Displays information about VRRP packets and the IP addresses of backup routers.

#### **EXAMPLE:**

HP9300# debug ip vrrp packet

After you enter this command, messages such as the following appear at the destination specified for debugging output. You can turn off these messages with the **no debug ip vrrp events** command.

```
VRRP: rcvd ver:2 type:1 vrid:1 pri:255 #ip:1 aut:0 adv:1 chk:56825

  Num of ip addr 1

      1.1.1.1 from sender 1.1.1.1

VRRP: send advertise! ver:2 type:1 vrid:1 pri:255 #ip:1 aut:0 adv:1 chk:56825
  Num of ip addr 1
  1.1.1.1
```
[Table 3.4](#page-43-1) describes the contents of **debug ip vrrp packet** messages.

<span id="page-43-1"></span>

| This Field     | Displays                                                                                                    |
|----------------|----------------------------------------------------------------------------------------------------|
| rcyd. or send  | Indicates whether the packet was sent or received.                                                                                                    |
| ver:           | VRRP version; RFC 2338 defines version 2.                                                                                                    |
| type:          | VRRP packet type. Possible packet types are:                                                                                                    |
|                | Advertisement<br>1                                                                                                    |
| vrid:          | Virtual Router Identifier.                                                                                                    |
| pri:           | Priority of the VRRP router.                                                                                                    |
| $\#$ ip:       | The number of IP addresses contained in this VRRP advertisement.                                                                                       |
| aut:           | VRRP authentication type. Possible authentication types are:<br>No authentication<br>0<br>Simple text password<br><b>IP Authentication Header</b><br>2 |
| adv:           |                                                                                                    |
| chk:           | VRRP checksum.                                                                                                    |
| Num of ip addr |                                                                                                    |

**Table 3.4: Output from the debug ip vrrp packet command** 

**Syntax:** [no] debug ip vrrp packet

**Possible values:** N/A

**Default value:** N/A

# <span id="page-43-0"></span>**debug spanning**

Displays information about BPDU packets.

# **EXAMPLE:**

HP9300# debug spanning

After you enter this command, messages such as the following appear at the destination specified for debugging output. You can turn off these messages with the **no debug spanning** command.

ST: Port 2/1 [A] [B][C][D] [E] [F] 0000 00 00 00 800000e052c37d40 00000000

[G] [H][I] [J] [K] [L] [M] 800000e052c37d40 20 40 0000 0014 0002 000f [Table 3.5](#page-44-1) describes the contents of **debug spanning** message. Note that the letters in brackets do not appear in the output.

<span id="page-44-1"></span>

| This Field              | Displays                                                              |  |  |
|-------------------------|-----------------------------------------------------------------------|--|--|
| ST:                     | Indicates that this is a spanning tree packet                         |  |  |
| Port $2/1$              | Interface receiving the packet                                        |  |  |
| $[A] 0000$              | Indicates that this is an IEEE BDPU packet.                           |  |  |
| [B] 00                  | Version number.                                                       |  |  |
| $[C]$ 00                | Command mode. This can be one of the following:                       |  |  |
|                         | Config BPDU<br>0 <sub>0</sub>                                         |  |  |
|                         | Topology Change Notification BPDU<br>80                               |  |  |
| $[D]$ 00                | Acknowledgement of topology change. This can be one of the following: |  |  |
|                         | No change<br>0 <sub>0</sub>                                           |  |  |
|                         | Change notification<br>80                                             |  |  |
| 800000e052c37d40<br>[E] | Root ID.                                                              |  |  |
| 00000000<br>[ F ]       | Root path cost.                                                       |  |  |
| 800000e052c37d40<br>[G] | Bridge ID.                                                            |  |  |
| $[H]$ 20                | Port priority.                                                        |  |  |
| 40<br>[T]               | Port number.                                                          |  |  |
| [J] 0000                | Message age in 1/256 seconds.                                         |  |  |
| 0014<br>[K] ]           | Maximum age in 1/256 seconds.                                         |  |  |
| $[L] 0002$              | Hello time in 1/256 seconds.                                          |  |  |
| $[M]$ 000f              | Forward delay in 1/256 seconds.                                       |  |  |

**Table 3.5: Output from the debug spanning command** 

**Syntax:** [no] debug spanning

**Possible values:** N/A

**Default value:** N/A

<span id="page-44-0"></span>**mm** 

Displays the contents of a specified address on every module.

#### **EXAMPLE:**

```
HP9300# mm 0190044c
(4)0190044c: 0000 0000 0000 0000 0000 0000 0000 0000
(4)0190045c: 0000 0000 0000 0000 0000 0000 0000 0000
(4)0190046c: 0000 0000 0000 0000 0000 0000 0000 0000
(4)0190047c: 0000 0000 0000 0000 0000 0000 0000 0000
1e90044c: 0000044c 00000450 00000454 00000458
1e90045c: 0000045c 00000460 00000464 00000468
1e90046c: 0000046c 00000470 00000474 00000478

1e90047c: 0000047c 00000480 00000484 00000488
```
**Syntax:** mm <address> [<length>]

**Possible values:** < length> can be up to 0x40 bytes.

**Default value:** If you do not specify the <length> parameter, 0x40 bytes are displayed.

#### <span id="page-45-0"></span>**phy**

Displays information about PHY registers for a specified port. This command can be useful for resolving problems with NIC adapters that have linking problems.

#### **EXAMPLE:**

```
HP9300# phy 4/11
BCR reg 0, val = 1100

BSR reg 1, val = 7809
ID1 reg 2, val = 7810

ID2 reg 3, val = 0043
ANA reg 4. val = 01e1
ANLPA reg 5, val = 0000
ANE reg 6, val = 0000
MR reg 16, val = 0c00IER reg 17, val = 0000
ISR reg 18, val = 4000
CR reg 19, val = 0000

CSR reg 20, val = 048b/* Register 1: Basic Status Register (PHY_BSR_R) */
#define BSR_100BASE_T4 0x8000 
#define BSR_100BASE_TX_FD 0x4000 
#define BSR_100BASE_TX_HD 0x2000 
#define BSR_10BASE_T_FD 0x1000 
#define BSR_10BASE_T_HD 0x0800 
#define BSR_AUTO_NEGO_DONE 0x0020 
#define BSR_REMOTE_FAULT 0x0010 
#define BSR_AUTO_NEGO_ABL 0x0008 
#define BSR_LINK_UP 0x0004 
/* Register 4: Auto-Negotiation Advertisement (PHY_ANA_R) */
#define ANA_NEXT_PAGE 0x8000
#define ANA_REMOTE_FAULT
                            0x2000#define ANA_100BASE_T4
                            0x0200#define ANA_100BASE_TX_FD 0x0100
#define ANA_100BASE_TX 0x0080
#define ANA_10BASE_T_FD 0x0040
#define ANA_10BASE_T 0x0020
#define ANA_SELECTOR_FIELD 0x001F
/* Register 5: Auto-Negotiation Link Partner Ability (PHY_ANLPA_R) */
#define ANL_NEXT_PAGE 0x8000
```

```
#define ANL_ACK 0x4000 
#define ANL_REMOTE_FAULT 0x2000 
#define ANL_100BASE_T4 0x0200 
#define ANL_100BASE_TX_FD 0x0100 
#define ANL_100BASE_TX 0x0080 
#define ANL_10BASE_T_FD 0x0040 
#define ANL_10BASE_T 0x0020 
#define ANL_SELECTOR_FIELD 0x001F 
/* Register 31: BASE-TX PHY Control (PHY_BPC_R) */
#define BPC_DISABLE_REC 0x2000 
#define BPC_AUTO_NEG_CPL 0x1000 
#define BPC_COMPENSAT_MASK 0x0C00 
#define BPC_NO_COMPENSAT 0 
#define BPC_HALF_COMPENSAT 0x0400 
#define BPC_FULL_COMPENSAT 0x0800 
#define BPC_AUTO_COMPENSAT 0x0C00 
#define BPC_RLBEN 0x0200 
#define BPC_DCREN 0x0100 
#define BPC_NRZIEN 0x0080 
#define BPC_4B5BEN 0x0040 
#define BPC_TX_ISOLATE 0x0020 
#define BPC_OPMODE_MASK 0x001C 
#define BPC_OP_STILL_NEG 0x0000 
#define BPC_OP_10B_HD 0x0004 
#define BPC_OP_100B_HD 0x0008 
#define BPC_OP_100B_T4 0x0010 
#define BPC_OP_10B_FD 0x0014 
#define BPC_OP_100B_FD 0x0018 
#define BPC_OP_ISOLATE 0x001C 
#define BPC_MLT3_DISAB 0x0002 
#define BPC_SCRAMB_DISAB 0x0001
```
#### **Syntax:** phy <slot/port>

**Possible values:** <slot/port> must be a valid port on the device.

#### **Default value:** N/A

#### <span id="page-46-0"></span>**ptrace aaa**

Toggles tracing for AAA packets.

#### **EXAMPLE:**

HP9300# ptrace aaa

**Syntax:** ptrace aaa

**Possible values:** N/A

**Default value:** N/A

#### <span id="page-46-1"></span>**ptrace appletalk aarp**

Toggles tracing for Appletalk Address Resolution Protocol (AARP) packets. When you enable this function, each time an AARP packet is encountered, a message appears on the console indicating whether the packet was transmitted or received, the port on which it was transmitted or received, and the data field of the packet.

#### **EXAMPLE:**

HP9300# ptrace appletalk aarp

#### **Syntax:** ptrace appletalk aarp

**Possible values:** N/A

#### **Default value:** N/A

#### <span id="page-47-0"></span>**ptrace appletalk aep**

Toggles tracing for Appletalk Echo Protocol (AEP) packets. When you enable this function, each time an AEP packet is encountered, a message appears on the console indicating whether the packet was transmitted or received, the port on which it was transmitted or received, and the contents of the packet's Datagram Delivery Protocol (DDP) header.

#### **EXAMPLE:**

HP9300# ptrace appletalk aep

**Syntax:** ptrace appletalk aep

**Possible values:** N/A

**Default value:** N/A

# <span id="page-47-1"></span>**ptrace appletalk nbp**

Toggles tracing for Appletalk Name Binding Protocol (NBP) packets. When you enable this function, each time an NBP packet is encountered, a message appears on the console indicating whether the packet was transmitted or received, the port on which it was transmitted or received, and the contents of the packet's DDP header.

#### **EXAMPLE:**

HP9300# ptrace appletalk nbp

**Syntax:** ptrace appletalk nbp

**Possible values:** N/A

**Default value:** N/A

#### <span id="page-47-2"></span>**ptrace appletalk none**

Disables tracing for all Appletalk packets.

#### **EXAMPLE:**

HP9300# ptrace appletalk none

**Syntax:** ptrace appletalk none

**Possible values:** N/A

**Default value:** N/A

## <span id="page-47-3"></span>**ptrace appletalk rtmp**

Toggles tracing for Appletalk Routing Table Maintenance Protocol (RTMP) packets. When you enable this function, each time an RTMP packet is encountered, a message appears on the console indicating whether the packet was transmitted or received, the port on which it was transmitted or received, and the contents of the packet's DDP header.

#### **EXAMPLE:**

HP9300# ptrace appletalk rtmp

**Syntax:** ptrace appletalk rtmp

**Possible values:** N/A

**Default value:** N/A

#### <span id="page-47-4"></span>**ptrace appletalk states**

Toggles tracing for Appletalk state transition packets.

#### **EXAMPLE:**

HP9300# ptrace appletalk states

**Syntax:** ptrace appletalk states

## **Possible values:** N/A

**Default value:** N/A

# <span id="page-48-0"></span>**ptrace appletalk zip**

Toggles tracing for Appletalk Zone Information Protocol (ZIP) packets. When you enable this function, each time a ZIP packet is encountered, a message appears on the console indicating whether the packet was transmitted or received, the port on which it was transmitted or received, and the contents of the packet's DDP header.

# **EXAMPLE:**

HP9300# ptrace appletalk zip

**Syntax:** ptrace appletalk zip

**Possible values:** N/A

**Default value:** N/A

# <span id="page-48-1"></span>**ptrace arp**

Toggles tracing for ARP packets.

## **EXAMPLE:**

HP9300# ptrace arp

**Syntax:** ptrace arp

**Possible values:** N/A

**Default value:** N/A

## <span id="page-48-2"></span>**ptrace bootp**

Toggles tracing for BOOTP packets.

## **EXAMPLE:**

HP9300# ptrace bootp

**Syntax:** ptrace bootp

**Possible values:** N/A

**Default value:** N/A

# <span id="page-48-3"></span>**ptrace dvmrp graft**

Toggles tracing for DVMRP graft packets.

## **EXAMPLE:**

HP9300# ptrace dvmrp graft

**Syntax:** ptrace dvmrp graft

**Possible values:** N/A

**Default value:** N/A

# <span id="page-48-4"></span>**ptrace dvmrp graft-ack**

Toggles tracing for DVMRP graft-ack packets.

# **EXAMPLE:**

HP9300# ptrace dvmrp graft-ack

**Syntax:** ptrace dvmrp graft-ack

**Possible values:** N/A

**Default value:** N/A

# <span id="page-49-0"></span>**ptrace dvmrp mcache**

Toggles tracing for DVMRP mcache packets.

# **EXAMPLE:**

HP9300# ptrace dvmrp mcache

**Syntax:** ptrace dvmrp mcache

#### **Possible values:** N/A

**Default value:** N/A

# <span id="page-49-1"></span>**ptrace dvmrp message**

Toggles tracing for DVMRP message packets.

#### **EXAMPLE:**

HP9300# ptrace dvmrp message

**Syntax:** ptrace dvmrp message

**Possible values:** N/A

**Default value:** N/A

# <span id="page-49-2"></span>**ptrace dvmrp none**

Disables tracing for DVMRP packets.

# **EXAMPLE:**

HP9300# ptrace dvmrp none

**Syntax:** ptrace dvmrp none

**Possible values:** N/A

**Default value:** N/A

# <span id="page-49-3"></span>**ptrace dvmrp probe**

Toggles tracing for DVMRP probe packets.

# **EXAMPLE:**

HP9300# ptrace dvmrp probe

#### **Syntax:** ptrace dvmrp probe

**Possible values:** N/A

**Default value:** N/A

# <span id="page-49-4"></span>**ptrace dvmrp prune**

Toggles tracing for DVMRP prune packets.

# **EXAMPLE:**

HP9300# ptrace dvmrp prune

**Syntax:** ptrace dvmrp prune

**Possible values:** N/A

**Default value:** N/A

# <span id="page-49-5"></span>**ptrace dvmrp route-table**

Toggles tracing for DVMRP route-table packets.

### **EXAMPLE:**

HP9300# ptrace dvmrp route-table

**Syntax:** ptrace dvmrp route-table

**Possible values:** N/A

**Default value:** N/A

# <span id="page-50-0"></span>**ptrace icmp**

Toggles tracing for ICMP packets.

# **EXAMPLE:**

HP9300# ptrace icmp

**Syntax:** ptrace icmp

**Possible values:** N/A

**Default value:** N/A

# <span id="page-50-1"></span>**ptrace igmp**

Toggles tracing for IGMP packets.

# **EXAMPLE:**

HP9300# ptrace igmp

**Syntax:** ptrace igmp

**Possible values:** N/A

**Default value:** N/A

# <span id="page-50-2"></span>**ptrace ip**

Toggles tracing for IP packets.

**EXAMPLE:** 

HP9300# ptrace ip

**Syntax:** ptrace ip

**Possible values:** N/A

**Default value:** N/A

# <span id="page-50-3"></span>**ptrace none**

Disables all packet tracing.

# **EXAMPLE:**

HP9300# ptrace none

**Syntax:** ptrace ip

## **Possible values:** N/A

**Default value:** N/A

# <span id="page-50-4"></span>**ptrace ospf**

Toggles tracing for OSPF packets.

## **EXAMPLE:**

HP9300# ptrace ospf

**Syntax:** ptrace ospf

**Possible values:** N/A

**Default value:** N/A

# <span id="page-51-0"></span>**ptrace pim fcache**

Toggles tracing for PIM fcache packets.

# **EXAMPLE:**

HP9300# ptrace pim fcache

**Syntax:** ptrace pim fcache

#### **Possible values:** N/A

**Default value:** N/A

# <span id="page-51-1"></span>**ptrace pim mcache**

Toggles tracing for PIM mcache packets.

#### **EXAMPLE:**

HP9300# ptrace pim mcache

**Syntax:** ptrace pim mcache

**Possible values:** N/A

**Default value:** N/A

# <span id="page-51-2"></span>**ptrace pim message**

Toggles tracing for PIM message packets.

# **EXAMPLE:**

HP9300# ptrace pim message

**Syntax:** ptrace pim message

#### **Possible values:** N/A

**Default value:** N/A

# <span id="page-51-3"></span>**ptrace pim none**

Disables tracing for PIM packets.

# **EXAMPLE:**

HP9300# ptrace pim none

#### **Syntax:** ptrace pim none

**Possible values:** N/A

# **Default value:** N/A

#### <span id="page-51-4"></span>**ptrace ppp**

Toggles tracing for PPP packets.

# **EXAMPLE:**

HP9300# ptrace ppp

**Syntax:** ptrace ppp

**Possible values:** N/A

**Default value:** N/A

# <span id="page-51-5"></span>**ptrace rarp**

Toggles tracing for RARP packets.

#### **EXAMPLE:**

HP9300# ptrace rarp

**Syntax:** ptrace rarp

**Possible values:** N/A

**Default value:** N/A

# <span id="page-52-0"></span>**ptrace rip**

Toggles tracing for RIP packets.

# **EXAMPLE:**

HP9300# ptrace rip

**Syntax:** ptrace rip

**Possible values:** N/A

**Default value:** N/A

# <span id="page-52-1"></span>**ptrace snmp**

Toggles tracing for SNMP packets.

# **EXAMPLE:**

HP9300# ptrace snmp

**Syntax:** ptrace snmp

**Possible values:** N/A

**Default value:** N/A

# <span id="page-52-2"></span>**ptrace switch none**

Disables packet tracing started with the **ptrace switch stp** command.

# **EXAMPLE:**

HP9300# ptrace switch none

**Syntax:** ptrace switch none

**Possible values:** N/A

**Default value:** N/A

# <span id="page-52-3"></span>**ptrace switch stp**

Toggles tracing for STP packets.

## **EXAMPLE:**

HP9300# ptrace switch stp

**Syntax:** ptrace switch stp

## **Possible values:** N/A

**Default value:** N/A

# <span id="page-52-4"></span>**ptrace tcp**

Toggles tracing for TCP packets.

## **EXAMPLE:**

HP9300# ptrace tcp

**Syntax:** ptrace tcp

**Possible values:** N/A

**Default value:** N/A

# <span id="page-53-0"></span>**ptrace telnet**

Toggles tracing for Telnet packets.

# **EXAMPLE:**

HP9300# ptrace telnet

**Syntax:** ptrace telnet

#### **Possible values:** N/A

**Default value:** N/A

# <span id="page-53-1"></span>**ptrace term**

Sends packet tracing output to the current terminal.

#### **EXAMPLE:**

HP9300# ptrace term debug output is now sent to this terminal

#### **Syntax:** ptrace term

# **Possible values:** N/A

**Default value:** Packet tracing output is sent to the console by default.

### <span id="page-53-2"></span>**ptrace tftp**

Toggles tracing for TFTP packets.

#### **EXAMPLE:**

HP9300# ptrace tftp

**Syntax:** ptrace tftp

**Possible values:** N/A

**Default value:** N/A

# <span id="page-53-3"></span>**ptrace udp**

Toggles tracing for UDP packets.

#### **EXAMPLE:**

HP9300# ptrace udp

**Syntax:** ptrace udp

**Possible values:** N/A

**Default value:** N/A

# <span id="page-53-4"></span>**show ip bgp debug**

Displays BGP debugging information for the router.

# **EXAMPLE:**

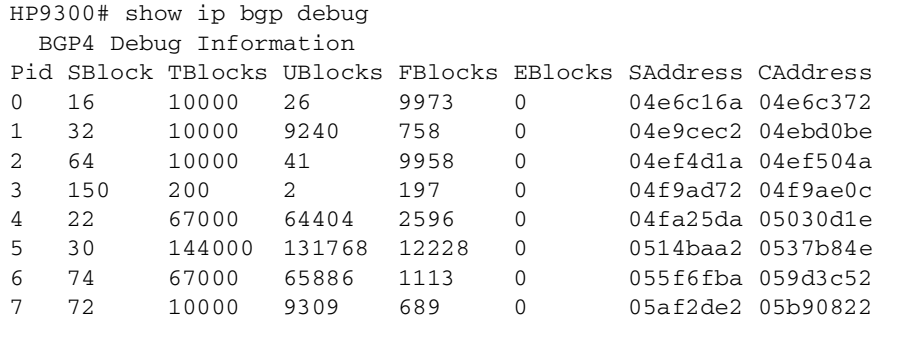

Total Memory Use for Route and Attributes Tables : 13894800 Memory Block Not Available Count  $\cdot$  0 Maximum Number of Attribute Entries Supported : 10000 Maximum Number of Routes Supported : 67000 Maximum Number of Peers Supported : 3 BGP Route Table Full Count  $\therefore$  0 Bad Memory Pool ID Count  $\cdot$  0 Bad Memory Address Count  $\therefore$  0 debug ip bgp errors debug ip bgp event debug ip bgp state

# ALTERNATE OUTPUT:

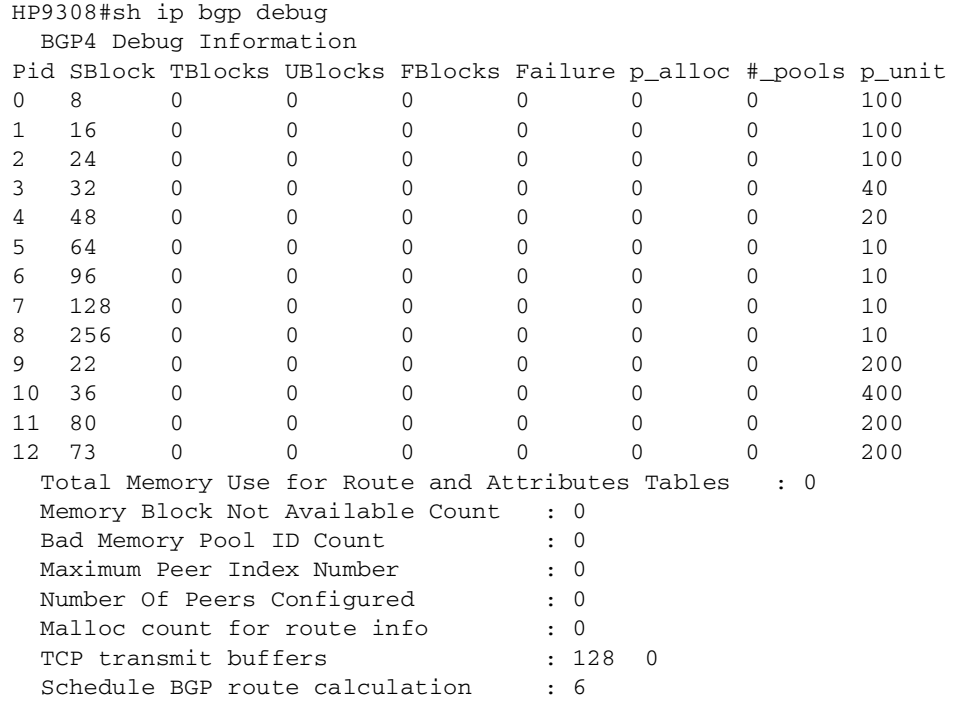

The following table describes the output from the **show ip bgp debug** command:

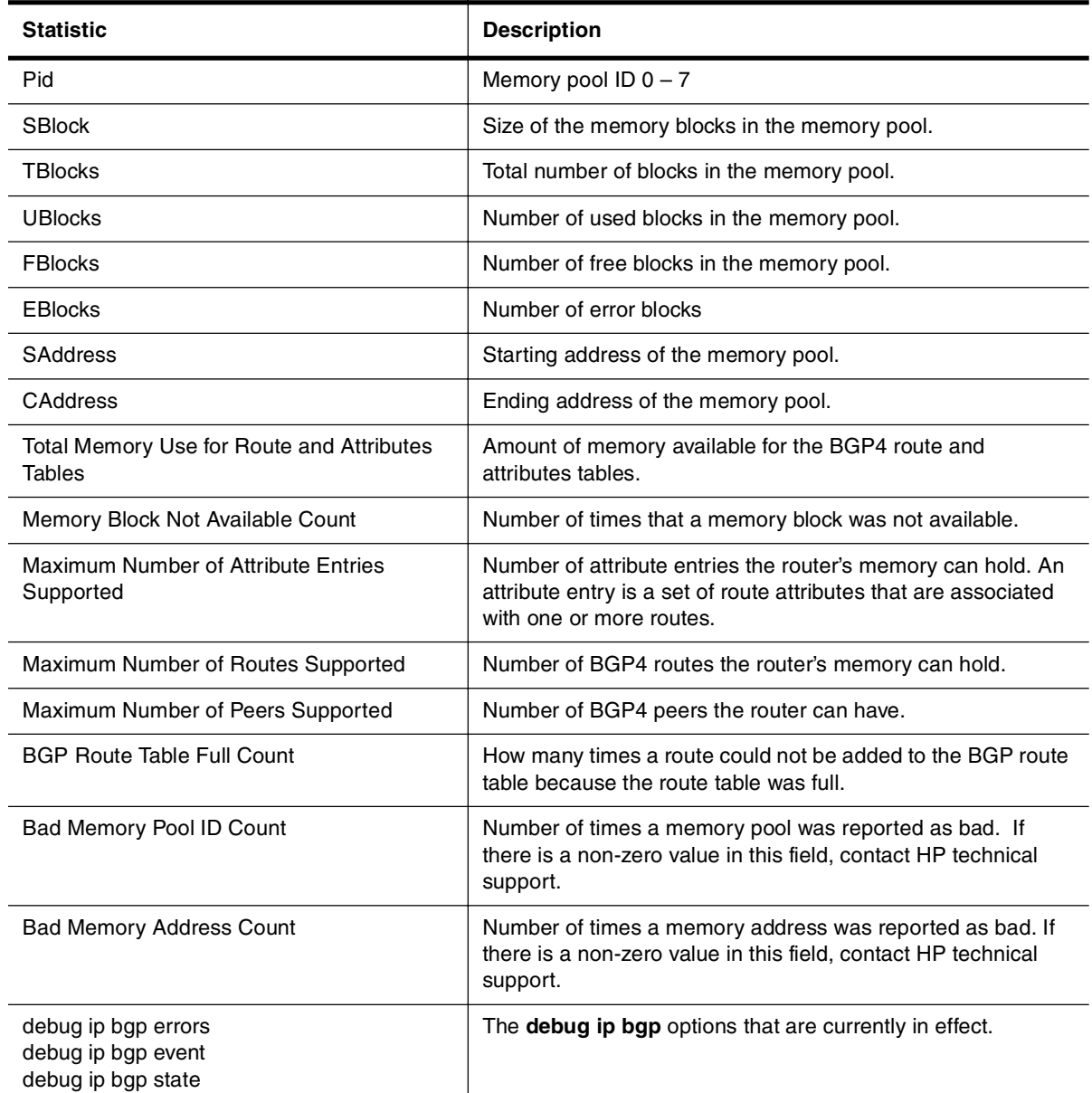

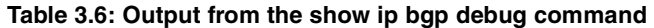

**Syntax:** show ip bgp debug

**Possible values:** N/A

**Default value:** N/A

# <span id="page-55-0"></span>**show debug**

Lists the debugging options currently in effect on the device.

#### **EXAMPLE:**

HP9300# debug all HP9300# show debug Debug message destination: Console IP Routing: BGP: bgp debugging is on BGP: neighbor 0.0.0.0 debugging is on BGP: dampening debugging is on BGP: events debugging is on BGP: inbound information debugging is on BGP: keepalives debugging is on BGP: outbound information debugging is on BGP: updates debugging is on OSPF: adjacency events debugging is on OSPF: database timer debugging is on OSPF: events debugging is on OSPF: flooding debugging is on OSPF: lsa generation debugging is on OSPF: packet debugging is on OSPF: retransmission debugging is on OSPF: spf debugging is on OSPF: tree debugging is on RIP: rip debugging is on RIP: database debugging is on RIP: events debugging is on RIP: trigger debugging is on VRRP: events debugging is on VRRP: packet debugging is on IP Multicast: DVMRP: dvmrp debugging is on DVMRP: detail debugging is on DVMRP: pruning debugging is on PIM: pim debugging is on PIM: events debugging is on PIM: group 0.0.0.0 debugging is on VRRP: events debugging is on VRRP: packet debugging is on IGMP: IGMP debugging is on Generic IP: TCP: driver debugging is on TCP: intercept debugging is on TCP: packet debugging is on TCP: rcmd debugging is on TCP: sack debugging is on TCP: transactions debugging is on UDP: debugging is on IGMP: IGMP debugging is on ICMP: events debugging is on ICMP: packets debugging is on

**Syntax:** show debug

**Possible values:** N/A

**Default value:** N/A

# <span id="page-58-1"></span><span id="page-58-0"></span>**Chapter 4 Using the Backplane Debugging Commands**

For debugging purposes, you can monitor information about the backplane hardware on a Chassis device. When the backplane debugging feature is enabled, every 30 seconds the device checks the following counters: SMC DMA Drop counters (DMADrop), SMC Backplane Drop counters (BPDrop), BM Free Queue Depth counters (FreeDepth), and BM Write Sequence Drop counters (WriteDrop). The device generates a Syslog message when any of the following conditions are true:

- DMADrop count is non-zero
- BPDrop count is non-zero
- WriteDrop count is greater than or equal to 1,500 increments per 30 seconds
- If the queue depth indicated by the FreeDepth counters is 120 less than the management module's approximate maximum free queue depth for 3 consecutive measurements.
	- • On T-Flow Redundant Management Module, the maximum free queue depth is approximately 4000.
	- On Management 4 modules, the maximum free queue depth is approximately 3960.
	- On Management 1 and Management 2, the maximum free queue depth is approximately 890.

[Table 4.1](#page-59-0) describes the Syslog messages that can appear when the backplane debugging feature is enabled.

<span id="page-59-0"></span>

| <b>Message Level</b> | <b>Message</b>                                                                             | <b>Explanation</b>                                                                                                    |
|----------------------|--------------------------------------------------------------------------------------------|----------------------------------------------------------------------------------------------------|
| Alert                | Slot <num> SMC <num> Drop counter is<br/><math>&lt;</math>num<math>&gt;</math></num></num> | When the backplane debugging feature is<br>enabled, the first time the SMC DMA Drop<br>(DMADrop) counter is non-zero, the device<br>generates a Syslog message and an SNMP<br>trap.                                                                                            |
|                      |                                                                                            | When the first Syslog message indicating a<br>non-zero DMADrop count is generated, the<br>device starts a five-minute timer. After five<br>minutes, the device generates a Syslog<br>message if the DMADrop count is non-zero<br>at least once during this five-minute period. |
|                      |                                                                                            | Slot <num> is the slot number that contains<br/>the module.</num>                                                                                                    |
|                      |                                                                                            | SMC <num> indicates the Strip Memory<br/>Controller (SMC) ASIC.</num>                                                                                                    |
|                      |                                                                                            | Drop counter is <num> indicates the total<br/>number of SMC DMA drops during the five-<br/>minute period.</num>                                                                                                    |
| Alert                | Slot <num> BP <num> Drop counter is<br/><math>&lt;</math>num<math>&gt;</math></num></num>  | When the backplane debugging feature is<br>enabled, the first time the SMC Backplane<br>Drop (BPDrop) counter is non-zero, the<br>device generates a Syslog message and an<br>SNMP trap.                                                                                       |
|                      |                                                                                            | When the first Syslog message indicating a<br>non-zero BPDrop count is generated, the<br>device starts a five-minute timer. After five<br>minutes, the device generates a Syslog<br>message if the BPDrop count is non-zero at<br>least once during this five-minute period.   |
|                      |                                                                                            | Slot <num> is the slot number that contains<br/>the module.</num>                                                                                                    |
|                      |                                                                                            | BP <num> is the current value of the BPDrop<br/>counter.</num>                                                                                                    |
|                      |                                                                                            | Drop counter is <num> indicates the total<br/>number of SMC backplane drops during the<br/>five-minute period.</num>                                                                                                    |

**Table 4.1: Syslog messages generated by the backplane debugging feature** 

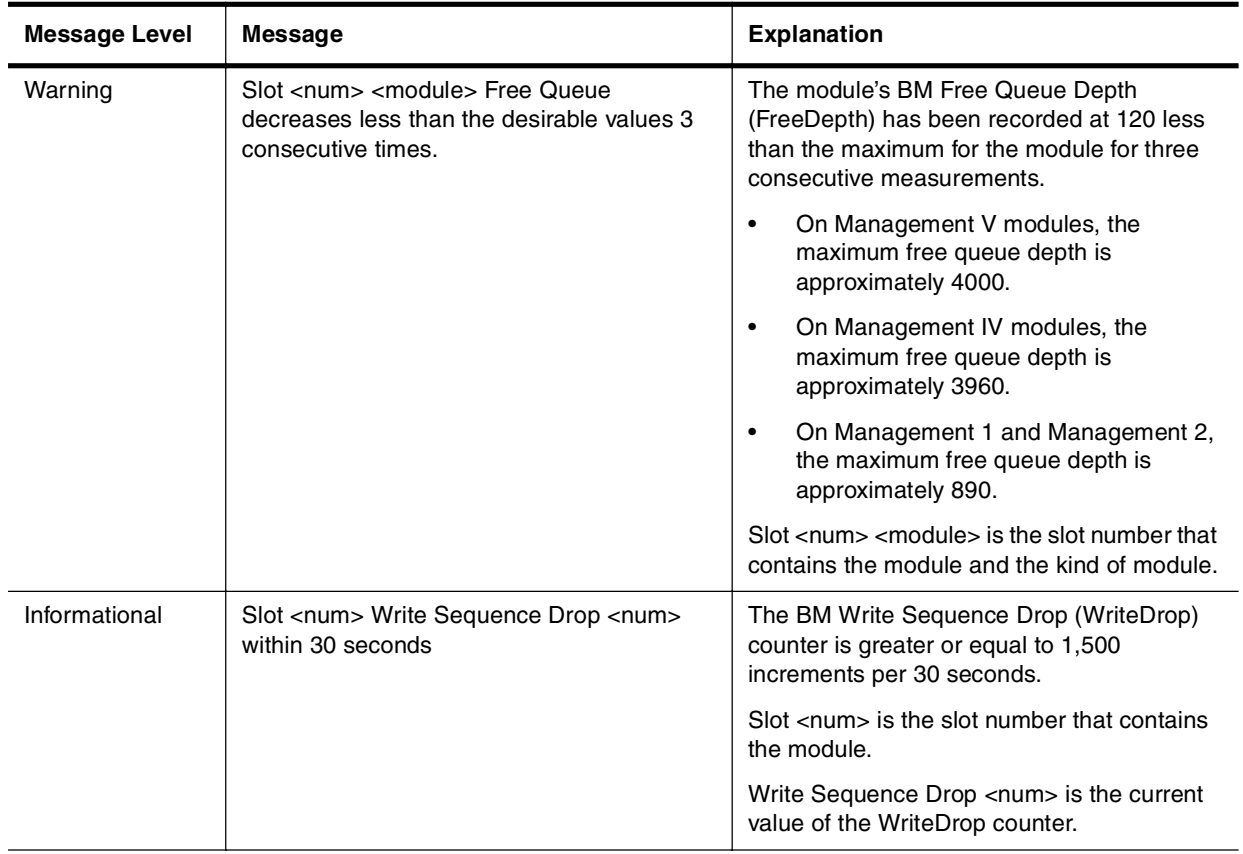

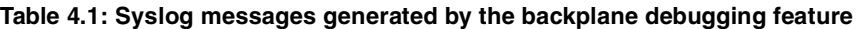

To enable the backplane debugging feature, enter the following command:

HP9300# debug hw

# **Syntax:** [no] debug hw

To disable the backplane debugging feature, enter one of the following commands:

HP9300# no debug hw

or

HP9300# undebug hw

**Syntax:** undebug hw

Entering the **no debug hw** or **undebug hw** commands stops the backplane debugging feature, but does not clear the WriteDrop counters (the other counters are cleared once they are read). To clear the WriteDrop counters, you can either reboot the device, or enter the following command:

HP9300# clear hw writedrop

**Syntax:** clear hw writedrop

To display the status of the backplane counters, enter the following command:

HP9300# show backplane

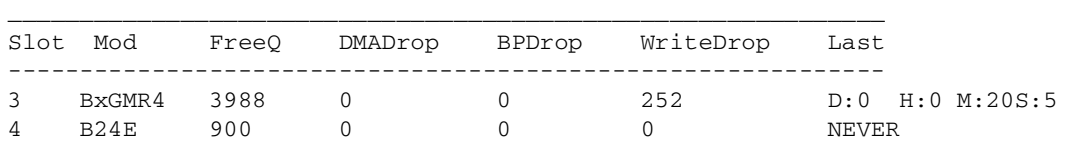

**Syntax:** show backplane

The **show backplane** command displays the status of the backplane counters since the last boot (for the WriteDrop counters, either the last boot or the last time the counters were cleared with the **clear hw writedrop**  command). [Table 4.2](#page-61-0) describes the output from the **show backplane** command.

<span id="page-61-0"></span>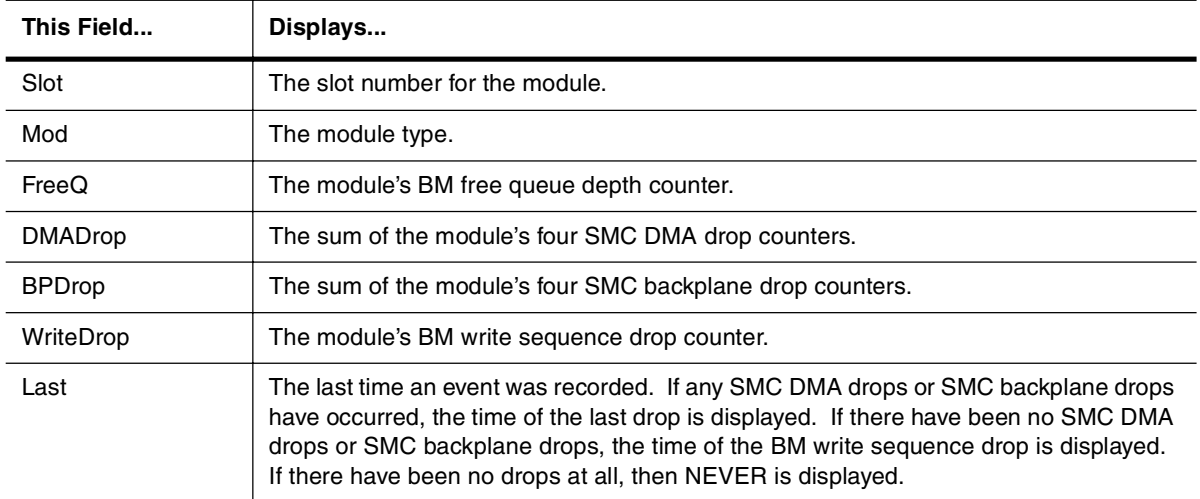

#### **Table 4.2: Output from the show backplane command**

# **Chapter 5 Changing CAM Partitions**

<span id="page-62-1"></span><span id="page-62-0"></span>You can adjust the percentage of a module's CAM that can store Layer 2, Layer 3, or Layer 4 entries. In releases prior to 07.6.01b, CAM partitioning was not configurable. Starting in release 07.6.01b, you can specify the percentage of CAM assigned to each of the CAM entry types, both on a global and per-module basis. After you reboot the HP device, the user-specified CAM partitions take effect.

This chapter is divided into the following sections:

- ["CAM Overview"](#page-62-2) below
- ["Using the CLI to Configure CAM Partitioning" on page 5-2](#page-63-3)
- ["Displaying CAM Partitioning Information" on page 5-4](#page-65-0)

# <span id="page-62-2"></span>**CAM Overview**

Content Addressable Memory (CAM) is a component of HP modules that facilitates hardware forwarding. As packets flow through the HP device from a given source to a given destination, the management processor records forwarding information about the flow in CAM entries. A CAM entry generally contains next-hop information, such as the outgoing port, the MAC address of the next-hop router, VLAN tag, and so on. Once the HP device has this information in its CAM, packets with the same source and destination can be forwarded by hardware without the aid of the management processor, speeding up forwarding time.

CAM entries can contain Layer 2, Layer 3, or Layer 4 information. Each type of CAM entry has its own format. Layer 2 CAM entries contain destination MAC information; Layer 3 CAM entries contain destination IP information; Layer 4 CAM entries contain destination IP, destination TCP/UDP port, source IP, and source TCP/UDP port information. Layer 2 entries also deal with 802.1p (priority), and VLAN information.

When the HP device is initialized, the software partitions the available CAM into segments for Layer 2, Layer 3, or Layer 4 information. The percentage of CAM devoted to each type of CAM entry depends on the software image running on the device. For example, Routing Switch software may assign a percentage of CAM to Layer 3 and a percentage to Layer 2/4.

On HP 9300 series routers, the CAM lookup mechanism involves longest prefix match with up to three levels of overlapping prefixes. The Layer 3 CAM partition on these devices is divided into three levels of "supernet" host routes, designated Level1, Level2, and Level3. For Layer 3 IP network routes, Level1 routes precede Level2 routes, and Level2 routes precede Level3 routes. For example, given three routes to program into the CAM, 110.23.24.0/24, 110.23.0.0/16 and 110.0.0.0/8, the device programs 110.23.24.0/24 in Level1, 110.23.0.0/16 in Level2, and 110.0.0.0/8 in Level3.

The Layer 4 CAM partition is divided into four pools, designated Pool0, Pool1, Pool2, and Pool3. Pools 1 – 3 store Layer 4 session CAM entries. When no match for an IP packet is found in Pools 1 – 3, an entry for the packet is made in Pool0. IP packets with CAM entries in Pool0 are sent to the CPU. By default, entries for all packet types

except TCP are programmed into Pool0. When strict ACL TCP mode is enabled (with the **ip strict-acl-tcp**  command) TCP packets are also programmed into Pool0.

CAM partitioning also depends on the device type and module used: HP 9300 series deviceshave different amounts of CAM available, and Standard (non-EP), Enhanced Performance, and 10 Gigabit Ethernet modules use different CAM partitioning mechanisms. The following sections list the CAM entry size, amount of CAM, and default CAM partition size for each of these modules for software images.

# <span id="page-63-0"></span>**CAM Partitioning on Standard Modules**

In the Standard architecture, all CAM entries are 64-bits wide, regardless of type.

HP 9300 series Gigabit modules have 1 Mbit of CAM for each set of four ports, for a total of 2 Mbits. B24E modules have 1 Mbit of CAM for all 24 ports.

For router software images, the default CAM partition is 50 percent Layer 2 entries and 50 percent Layer 3 entries. In unicast high-performance mode (the default for release 7.5.04 and above) the CAM partition is 75 percent Layer 3 entries and 25 percent Layer 2 entries. On Standard modules, Layer 4 CAM entries are part of the Layer 2 partition.

# <span id="page-63-1"></span>**CAM Partitioning on Enhanced Performance Modules**

On EP modules, CAM entries can be 64 bits (for Layer 2 entries) 64 bits (for Layer 3 entries), or 128 bits (for Layer 4 entries). Each 64-bit Layer 3 CAM entry contains two 32-bit IP route entries.

EP module ports are managed by two kinds of custom ASICs:

- Integrated Gigabit Controllers (IGCs) Ethernet packet controllers for Gigabit ports. Each Gigabit Ethernet module contains two IGCs.
- Integrated Packet Controllers (IPCs) Ethernet packet controllers for 10/100 ports. Each 10/100 Ethernet module contains two IPCs.

Each IGC or IPC has its own CAM space. An IPC or IGC has 2 Mbits for HP 9300 series modules. A J-BxG module has 4 Mbits of CAM, a J-FI48E module has 2 Mbits, and a J-B16GC module has 8Mbits.

For router software images, the default CAM partition is 50 percent Layer 3 entries, 25 percent Layer 2 entries, and 25 percent Layer 4 entries. Note that these percentages refer to the amount of CAM space allotted to each type of CAM entry, not to the actual number of CAM entries, since on EP modules CAM entries of different types can be different sizes.

# <span id="page-63-2"></span>**CAM Partitioning on 10 Gigabit Ethernet Modules**

As with other EP modules, CAM entries on 10 Gigabit Ethernet modules are 64 bits (for Layer 2 entries) 64 bits (for Layer 3 entries), or 128 bits (for Layer 4 entries). Unlike the other EP modules, 10 Gigabit Ethernet modules have two CAM banks of 4 Mbits each. One CAM bank is used for Layer 2 destination address entries and Layer 3 entries, and the other CAM bank is used for Layer 2 source address entries and Layer 4 entries.

The amount of CAM space allotted to Layer 2 source address entries must be equal to the amount allotted to Layer 2 destination address entries. Consequently, if you increase the amount of Layer 2 CAM space, it will reduce the amount of CAM space for both Layer 3 and Layer 4 entries.

For router software images, one bank of CAM is divided into 25 percent Layer 2 destination address entries and 75 percent Layer 3 entries. The other CAM bank is divided into 25 percent Layer 2 source address entries and 75 percent Layer 4 entries.

# <span id="page-63-3"></span>**Using the CLI to Configure CAM Partitioning**

You can configure CAM partitioning on a global or per-module basis. On a Routing Switch image, you can specify percentages for Layer 2, Layer 3, and Layer 4 CAM entries.

For example, the following command specifies CAM percentages to be applied to all the modules on an HP Routing Switch running a router image.

```
HP9300(config)# cam-partition l2 0 l3 100 l4 0

Slot 1 (DMA 0) CAM Partition: 
    Standard Module, Total Size 1Mbits
    L2 232.530029Mbits 88789.002929%, L3 0.75Mbits 75%, L4 232.655029Mbits 88801 
.502929%

   L3 = 12288 (level2 = 2048, level3 = 2048), Pool0 = 2048, Pool1 = 2048, Pool2

 = 544488408, Pool3 = 0

Slot 1 (DMA 2) CAM Partition: 
    Standard Module, Total Size 1Mbits
    L2 232.530029Mbits 88789.002929%, L3 0.75Mbits 75%, L4 232.655029Mbits 88801 
.502929%
   L3 = 12288 (level2 = 2048, level3 = 2048), Pool0 = 2048, Pool1 = 2048, Pool2

 = 544488408, Pool3 = 0

Cold start required. Please write memory and then reload or power cycle.
```
**Syntax:** cam-partition  $12$  <percent>  $13$  <percent>  $14$  <percent>

When you enter the **cam-partition** command, the HP device attempts to partition the available CAM into the percentages you specify. Due to internal hardware restrictions, the resulting CAM partitions may not exactly match the percentages you specify. The device attempts to come as close as possible to match the user-specified partitions. The new CAM partitioning takes effect after you enter the **write memory** command and restart the HP device.

The percentages you specify must add up to 100 percent. When you are globally setting CAM partitions on 10 Gigabit Ethernet Modules, the percentage assigned to Layer 3 must equal the percentage assigned to Layer 4.

**Syntax:** ncam-partition  $12$  <percent>  $14$  <percent>

To specify CAM partitions on an individual module, enter commands such as the following:

```
HP9300(config)# hw-module 3

HP9300(config-module-3/8)# cam-part l2 10 l3 70 l4 20

Slot 3 (DMA 8) CAM Partition:
   Standard Module, Total Size 1Mbits
    L2 232.530029Mbits 88789.002929%, L3 0.75Mbits 75%, L4 232.655029Mbits 88801 
.502929%
    L3 = 12288 (level2 = 2048, level3 = 2048), Pool0 = 2048, Pool1 = 2048, Pool2
= 544488408. Pool3 = 0
Cold start required. Please write memory and then reload or power cycle.
```
**Syntax:** hw-module <module>

# <span id="page-65-0"></span>**Displaying CAM Partitioning Information**

CAM is shared among multiple DMAs on an HP module. The CAM is accessible by one of the DMAs, called a master DMA. The **show version** command displays which DMAs are master DMAs. For example:

```
HP9304# show version
  SW: Version 07.6.04T53 Hewlett-Packard Company
       Compiled on Jun 27 2003 at 23:32:30 labeled as H2R07604
      (2870842 bytes) from Primary h2r07604.bin

      J4139A HP ProCurve Routing Switch 9304M

  HW: ProCurve HP9304 Routing Switch, SYSIF version 21, Serial #: Non-exist
==========================================================================
SL 1: J4889A EP 48 port 10/100-TX telco Module, SYSIF 2
       Serial #: SA29020286
  4096 KB BRAM, JetCore ASIC IPC version 43, BIA version 89
  8192 KB PRAM and 2M-Bit*1 CAM for IPC 0, version 1843
  8192 KB PRAM and 2M-Bit*1 CAM for IPC 1, version 1843
==========================================================================
SL 2: J4885A EP 8 port mini-GBIC Management Module, SYSIF 2 (Mini GBIC), M4, ACTIVE
       Serial #: CH21028091
 4096 KB BRAM, JetCore ASIC IGC version 47, BIA version 89
32768 KB PRAM and 2M-Bit*1 CAM for IGC 4, version 0447
32768 KB PRAM and 2M-Bit*1 CAM for IGC 5, version 0447
==========================================================================
SL 3: J4891A 2 Port 10Gig 10km Module, SYSIF 2
       Serial #: SA18030021 
32768 KB BRAM, XPP version 58, XTM version 59
  4096 KB PRAM(4096K+0K) and 65536*1 CAM entries for DMA 8, version 0158
 4096 KB PRAM(4096K+0K) and 65536*1 CAM entries for DMA 9, version 0158 
==========================================================================
SL 4: J4885A EP 8 port mini-GBIC Management Module, SYSIF 2 (Mini GBIC), M4, STANDBY
       Serial #: US90020086
 4096 KB BRAM, JetCore ASIC IGC version 49, BIA version 89
32768 KB PRAM and 2M-Bit*1 CAM for IGC 12, version 0449
32768 KB PRAM and 2M-Bit*1 CAM for IGC 13, version 0449
==========================================================================
Active management module:
  466 MHz Power PC processor 750 (version 8/8302) 66 MHz bus
  512 KB boot flash memory
16384 KB code flash memory
  256 KB SRAM
  512 MB DRAM
Standby management module:
  466 MHz Power PC processor 750 (version 8/8302) 66 MHz bus
  512 KB boot flash memory
16384 KB code flash memory

  256 KB SRAM

  512 MB DRAM
The system uptime is 2 days 1 hours 26 minutes 21 seconds

The system : started=cold start
```
#### **Syntax:** show version

In the previous example, on the module in slot 1, DMAs 0 and 2 are master DMAs, and on the module in slot 3, DMA 8 is a master DMA. You can display CAM partitioning information for each master DMA. For example:

```
HP9300# show cam-partition brief
=== SLOT 1 CAM PARTITION ===DMA: 0 (0x00)
Number of CAM devices per DMA: 8
Number of hw entries per CAM: 0x00800
Total size of CAM = 1Mbits

complete CAM index range per DMA:
   (sw) 1 - 16383 (1 - 0x03fff), total entries: 16383 (0x03fff)
   (hw) 0 - 16383 (0 - 0x03fff), total entries: 16384 (0x04000)
Percentage of CAM hardware entries for each partition:
  Level3 13 = 2047 (0.124938Mbits) (12.493896%)
  Level3 l3 = 2048 (0.125Mbits) (12.5%)
  Level3 l3 = 8192 (0.5Mbits) (50%)
  Level4 = 4096 (0.25 \text{Mbits}) (25%)
DMA: 2 (0x02)
Number of CAM devices per DMA: 8
Number of hw entries per CAM: 0x00800
Total size of CAM = 1Mbits

complete CAM index range per DMA:
   (sw) 1 - 16383 (1 - 0x03fff), total entries: 16383 (0x03fff)
   (hw) 0 - 16383 (0 - 0x03fff), total entries: 16384 (0x04000)
Percentage of CAM hardware entries for each partition:

  Level3 13 = 2047 (0.124938Mbits) (12.493896%)
  Level3 l3 = 2048 (0.125Mbits) (12.5%)
  Level3 l3 = 8192 (0.5Mbits) (50%)
  Level4 = 4096 (0.25Mbits) (25%)
```
**Syntax:** show cam-partition brief

To display the index range for each kind of CAM entry, enter the following command:

```
HP9300# show cam-partition detail
=== SLOT 1 CAM PARTITION ===DMA: 0 (0x00)
Number of CAM devices per DMA: 8
Number of hw entries per CAM: 0x00800
Total size of CAM = 1Mbits

complete CAM index range per DMA:
   (sw) 1 - 16383 (1 - 0x03fff), total entries: 16383 (0x03fff)
   (hw) 0 - 16383 (0 - 0x03fff), total entries: 16384 (0x04000)
Percentage of CAM hardware entries for each partition:

  Level3 l3 = 2047 (0.124938Mbits) (12.493896%)
  Level3 l3 = 2048 (0.125Mbits) (12.5%)

  Level3 l3 = 8192 (0.5Mbits) (50%)
  Level4 = 4096 (0.25 Mbits) (25%)L3 level 3 index range:

  (sw) 1 - 2047 (0x00001 - 0x007ff), free 2047 (0x007ff)
  (hw) 1 - 2047 (0x00001 - 0x007ff)
L3 level 2 index range:

  (sw) 2048 - 4095 (0x00800 - 0x00fff), free 2048 (0x00800)
  (hw) 2048 - 4095 (0x00800 - 0x00fff)
L3 index range:

  (sw) 4096 - 12287 (0x01000 - 0x02fff), free 8189 (0x01ffd)
  (hw) 4096 - 12287 (0x01000 - 0x02fff)
L4 pool 0 index range:

   (sw) 12288 - 14335 (0x03000 - 0x037ff), free 2044 (0x007fc)
   (hw) 12288 - 14335 (0x03000 - 0x037ff)
L2/L4 pool 1 index range:

   (sw) 14336 - 16383 (0x03800 - 0x03fff), free 2047 (0x007ff)
   (hw) 14336 - 16383 (0x03800 - 0x03fff)
```
#### **Syntax:** show cam-partition detail

To display CAM partitioning information for a specified module, enter a command such as the following:

```
HP9300# show cam-partition module 3 brief
==== SLOT 3 CAM PARTITION ===DMA: 8 (0x08)
Number of CAM devices per DMA: 8
Number of hw entries per CAM: 0x00800
Total size of CAM = 0.9375Mbits
complete CAM index range per DMA:
   (sw) 1 - 15359 (1 - 0x03bff), total entries: 15359 (0x03bff)
   (hw) 0 - 15359 (0 - 0x03bff), total entries: 15360 (0x03c00)
Percentage of CAM hardware entries for each partition:
 Level3 l3 = 2047 (0.124938Mbits) (13.326822%)
 Level3 l3 = 2048 (0.125Mbits) (13.333333%)
 Level3 l3 = 8192 (0.5Mbits) (53.333333%)
 Level4 = 3072 (0.1875Mbits) (20%)
```
**Syntax:** show cam-partition module <module> brief | detail

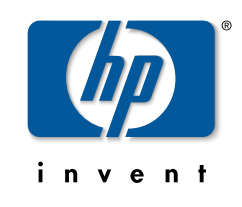

© 2000, 2003 Hewlett-Packard Development Company, LP. The information contained herein is subject to change without notice.

Edition 1, September 2003 Manual Part Number 5990-6032